# TeSys® U LULC032-033 Modbus Communication Module User's Manual

03/2009

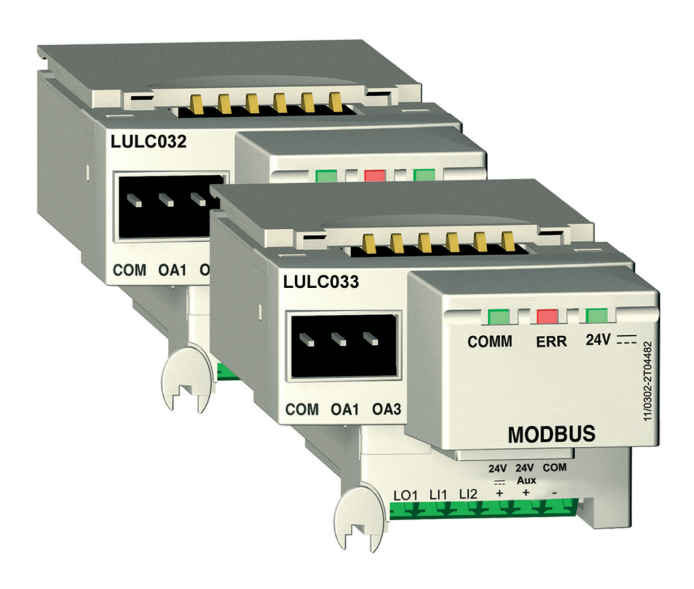

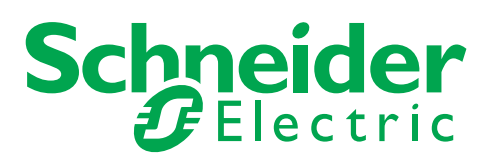

1743234

Schneider Electric assumes no responsibility for any errors that may appear in this document. If you have any suggestions for improvements or amendments or have found errors in this publication, please notify us.

No part of this document may be reproduced in any form or by any means, electronic or mechanical, including photocopying, without express written permission of Schneider Electric.

All pertinent state, regional, and local safety regulations must be observed when installing and using this product. For reasons of safety and to help ensure compliance with documented system data, only the manufacturer should perform repairs to components.

When devices are used for applications with technical safety requirements, the relevant instructions must be followed.

Failure to use Schneider Electric software or approved software with our hardware products may result in injury, harm, or improper operating results.

Failure to observe this information can result in injury or equipment damage.

© 2009 Schneider Electric. All rights reserved.

## **Table of Contents**

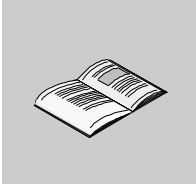

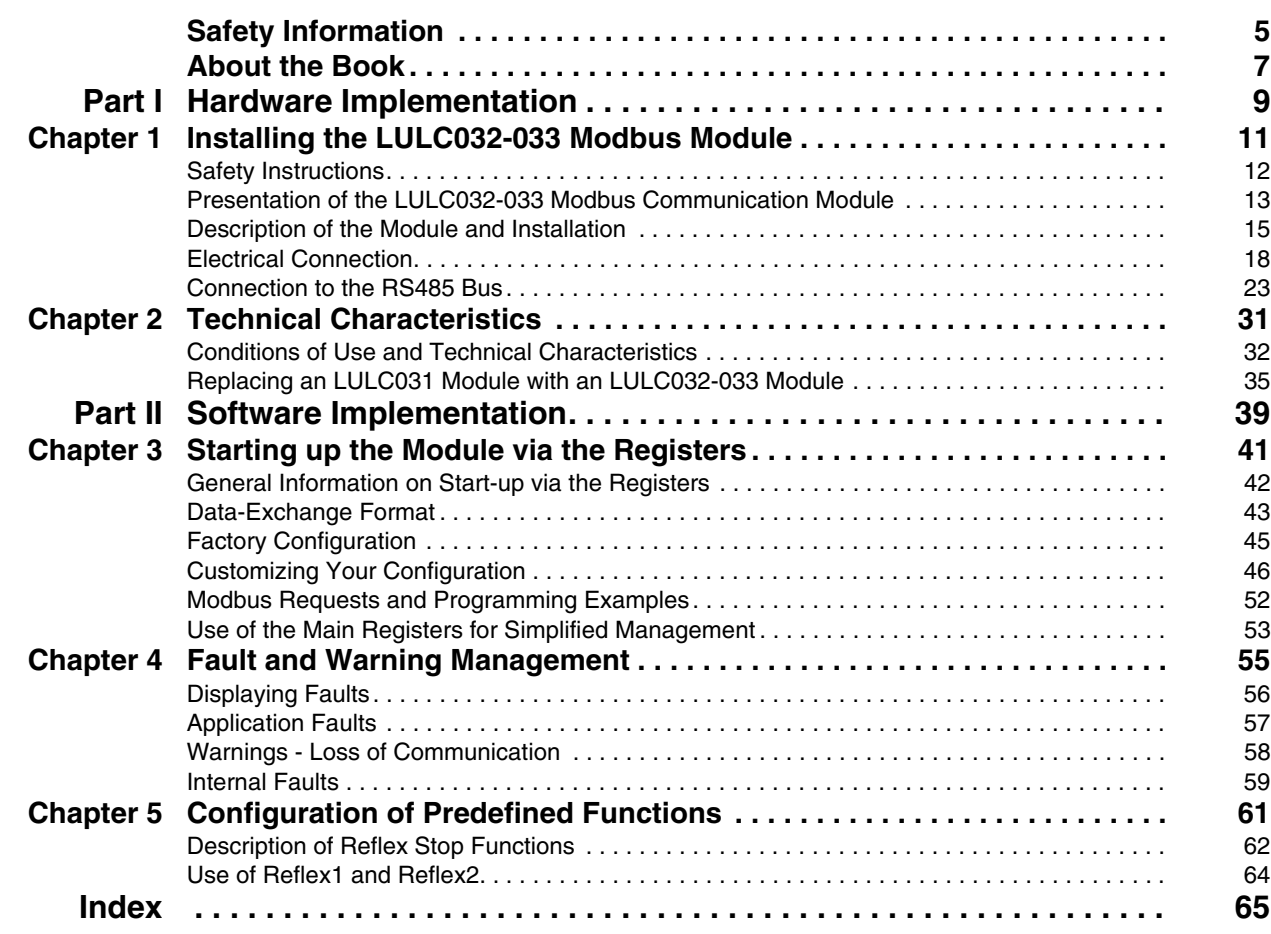

## <span id="page-4-0"></span>**Safety Information**

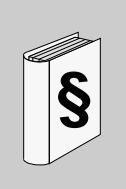

#### **Important Information**

#### **NOTICE**

Read these instructions carefully, and look at the equipment to become familiar with the device before trying to install, operate, or maintain it. The following special messages may appear throughout this documentation or on the equipment to warn of potential hazards or to call attention to information that clarifies or simplifies a procedure.

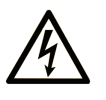

The addition of this symbol to a Danger or Warning safety label indicates that an electrical hazard exists, which will result in personal injury if the instructions are not followed.

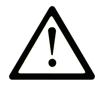

This is the safety alert symbol. It is used to alert you to potential personal injury hazards. Obey all safety messages that follow this symbol to avoid possible injury or death.

#### **DANGER** 4

DANGER indicates an imminently hazardous situation which, if not avoided, will result in death or serious injury.

## A WARNING

WARNING indicates a potentially hazardous situation which, if not avoided, can result in death or serious injury.

## A CAUTION

CAUTION indicates a potentially hazardous situation which, if not avoided, can result in minor or moderate injury.

## **CAUTION**

CAUTION, used without the safety alert symbol, indicates a potentially hazardous situation which, if not avoided, can result in equipment damage.

#### **PLEASE NOTE**

Electrical equipment should be installed, operated, serviced, and maintained only by qualified personnel. No responsibility is assumed by Schneider Electric for any consequences arising out of the use of this material.

A qualified person is one who has skills and knowledge related to the construction and operation of electrical equipment and the installation, and has received safety training to recognize and avoid the hazards involved.

## <span id="page-6-0"></span>**About the Book**

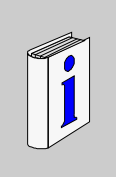

### **At a Glance**

#### **Document Scope**

This Manual describes the implementation, functions and operation of the LULC032-033 Modbus communication module.

Area of application: mainly control system applications in the Industry and Building sectors.

#### **Validity Note**

Firmware version compatibility:

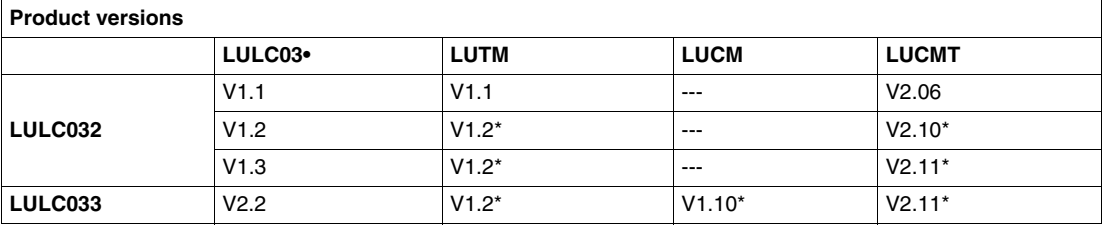

\* and later versions.

#### **Related Documents**

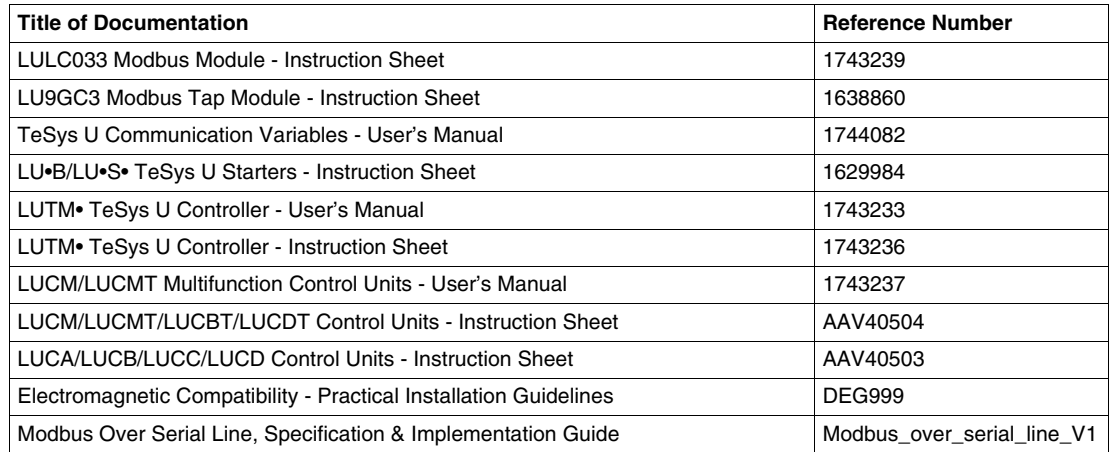

You can download these technical publications and other technical information from our website at www.schneider-electric.com.

#### **User Comments**

We welcome your comments about this document. You can reach us by e-mail at techcomm@schneiderelectric.com.

## <span id="page-8-0"></span>**Hardware Implementation**

#### **Introduction**

This section describes the LULC032-033 Modbus communication module installation and technical characteristics.

#### **What's in this Part?**

This part contains the following chapters:

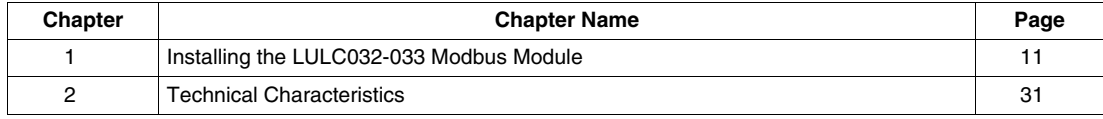

**I**

## <span id="page-10-0"></span>**Installing the LULC032-033 Modbus Module**

#### **Introduction**

This chapter introduces the LULC032-033 Modbus communication module and describes the various steps involved in the physical installation of the product.

#### **What's in this Chapter?**

This chapter contains the following topics:

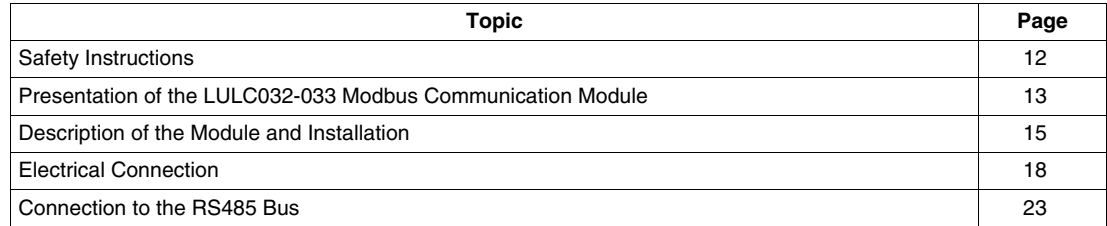

### <span id="page-11-1"></span><span id="page-11-0"></span>**Safety Instructions**

#### **General Instructions**

## **A**CAUTION

### **HAZARDOUS OPERATION**

These devices must be installed, configured and used by qualified staff only.

Users must follow all current instructions, standards and regulations.

Check the function settings before starting the motor.

Do not downgrade or modify these devices.

**Failure to follow these instructions can result in injury or equipment damage.**

## **A**CAUTION

### **PRECAUTIONS WHEN USING COMMUNICATION VARIABLES**

Only use the serial link for transmitting data that is not critical to the application.

There is some delay in the transmission of data relating to motor-starter states and load-current values. This data must not therefore be used in the management of safety devices and emergency stops.

Data such as Forward, Reverse and Stop must not be used in safety and emergency-stop circuits.

**Failure to follow these instructions can result in injury or equipment damage.**

### <span id="page-12-1"></span><span id="page-12-0"></span>**Presentation of the LULC032-033 Modbus Communication Module**

#### <span id="page-12-3"></span>**Receiving the Product**

On opening the box containing the LULC032-033 Modbus communication module, you should find the following items:

- An Instruction Sheet (IS), providing brief pictorial information about the standard installation of the module

- An LULC032-033 Modbus communication module with connectors.

**NOTE:** Check that you actually have all the items described above. Make sure that the Quick Reference Guide is included, along with the correctly inserted connectors.

#### <span id="page-12-2"></span>**Functions offered**

The communication module is used to control a motor-starter remotely, via Modbus, from:

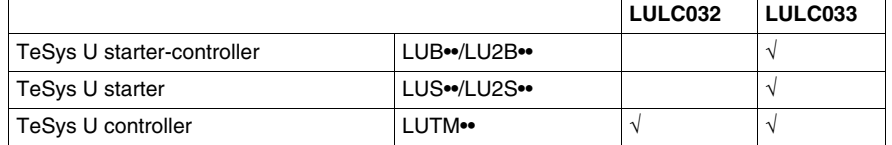

**NOTE:** Modbus LULC032 communication modules should be used exclusively with LUTM10BL or LUTM20BL controllers.

Using the communication module, you can:

- Read the motor-starter states
- Control the motor-starter (reversing or non-reversing)
- Adjust the protection functions
- Read the data processed in the advanced and multifunction control units
- Read the state of the I/O (controller base)

#### **DANGER** Δ

#### **CONTROL VOLTAGE**

The LULC032 Modbus communication module must only be used with 24 V control units (LUC•••BL). .

**Failure to follow these instructions will result in death or serious injury.**

**NOTE:** For information on the Modbus protocol, please refer to the following website: www.Modbus.org.

#### **Data Available**

<span id="page-13-0"></span>The available protection and control data depend on the control unit with which the Modbus communication module is used.

- There are 3 types of control unit:
- Standard (reference LUCA)
- Advanced (references LUCB/C/D, LUCBT/DT)
- Multifunction (references LUCM/MT)

The table below can be used to check the data and commands you can access with each type of control unit:

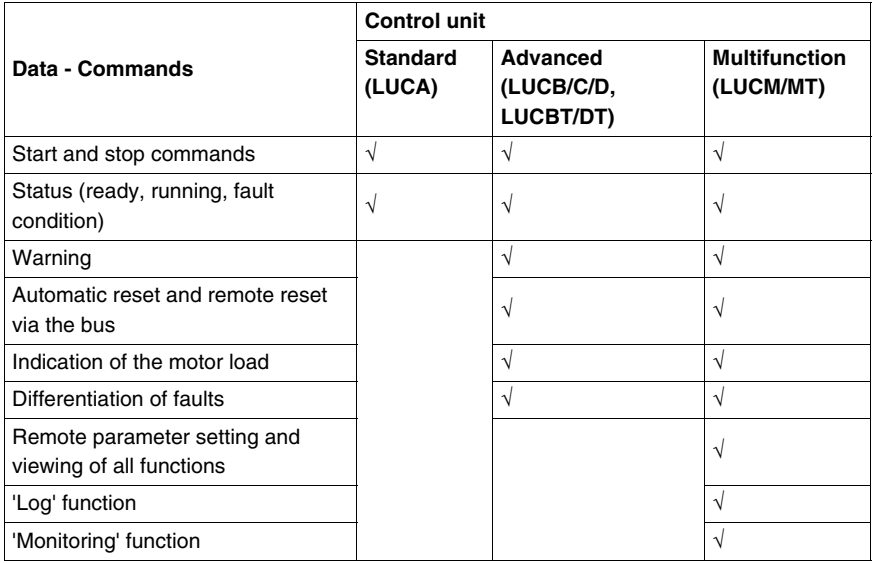

### <span id="page-14-1"></span><span id="page-14-0"></span>**Description of the Module and Installation**

#### <span id="page-14-4"></span>**Diagram of the Module**

<span id="page-14-3"></span>Connectors and indicator lights (LEDs) on the LULC032-033 Modbus communication module :

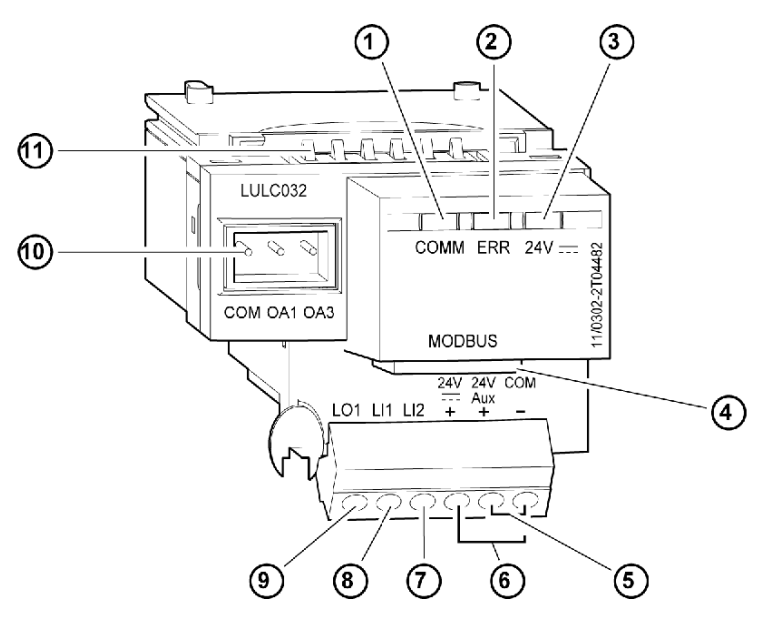

<span id="page-14-6"></span>**NOTE:** The pinout differs from that on the LULC031 Modbus communication module.

- **1** Green "COMM" Modbus communication status LED.
- **2** Red "ERR" Modbus communication module fault indication LED.
- **3** Green "24V ===" LED indicating voltage presence at outputs OA1, OA3, LO1.
- <span id="page-14-2"></span>**4** RJ45 connector for the Modbus RS485 link.
- **5** Connection of the module power supply.
- <span id="page-14-5"></span>**6** Connection of the 24 V  $=$  power supply for outputs OA1, OA3, LO1.
- **7** Discrete input 2.
- <span id="page-14-7"></span>**8** Discrete input 1.
- **9** Discrete output 1, assignable depending on the configuration register (685 LSB).
- **10** 24 V  $\equiv$  prewired coil connector for the power base.
	- The assignment of OA1 depends on the configuration register (686 LSB).
	- The assignment of OA3 depends on the configuration register (686 MSB).
- **11** Connector for communication with the advanced or multifunction control unit.

#### **Description of Indicator Lights (LEDs)**

<span id="page-15-1"></span>Description of the various states of the indicator lights (light-emitting diodes, LEDs) on the LULC032-033 Modbus communication module.

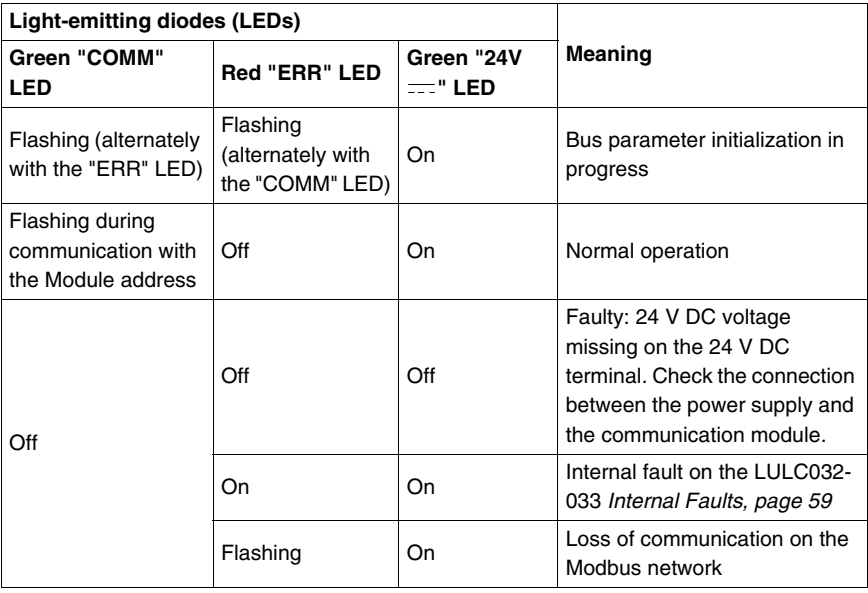

**NOTE:** During startup, because the default fallback mode is "forced stop", if no communication has previously been established, the red "ERR" LED will flash after one minute (default timeout value).

#### <span id="page-15-0"></span>**Addressing Using Switches**

The Modbus communication module address is defined by switches located on the underside of the module. Simply turn the module over to access them:

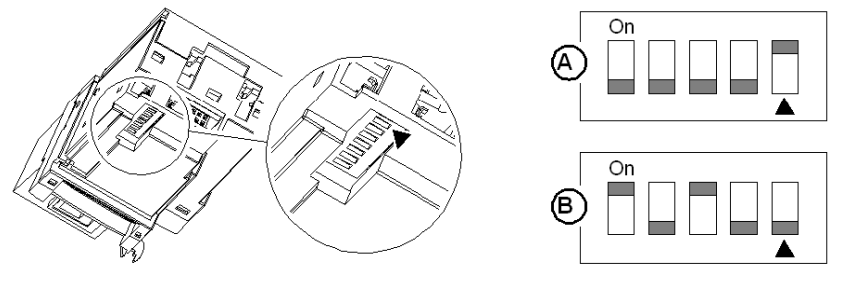

A) Le module est livré d'usine avec l'adresse 1.

B) Exemple de configuration pour l'adresse 20.

The range of accepted values is between 1 and 31.

The address coding is in binary format.

The **least significant bit** is on the right, indicated by  $\triangle$ .

Address 0 is not taken into account by the module, since it is used by the Master for a broadcast request.

**Caution:** Address selection differs from that on the LULC031 Modbus communication module.

**NOTE:** Addressing is only taken into account when the communication module is powered up.

#### <span id="page-16-1"></span>**Order of Mounting on a Base**

The LULC032 module is installed in a controller base, the LULC033 module is installed in a power base or a controller base (on the underside of the control unit which locks it in position).

<span id="page-16-0"></span>To install the module in the power base or controller base:

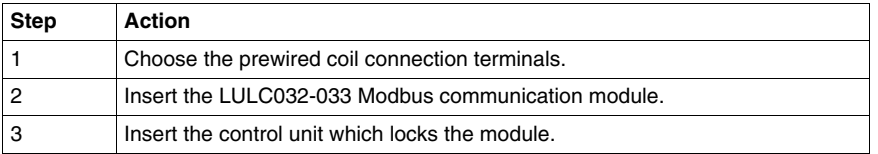

The diagram below illustrates these steps. Installation of the LULC032-033 Modbus communication module corresponds to step (2). The numbers indicate both the order of mounting for the components and their location.

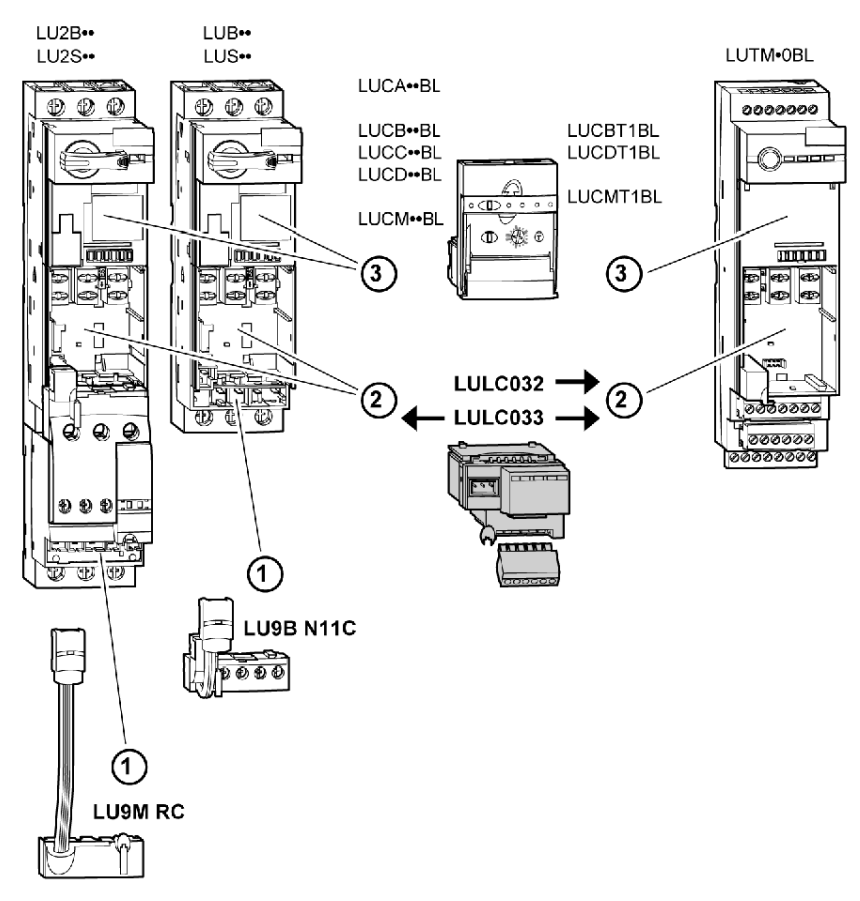

### <span id="page-17-1"></span><span id="page-17-0"></span>**Electrical Connection**

### <span id="page-17-2"></span>24 V **and 24 V Aux Power Supply**

Diagram for 24 V  $\equiv$  and 24 V Aux power supplies.

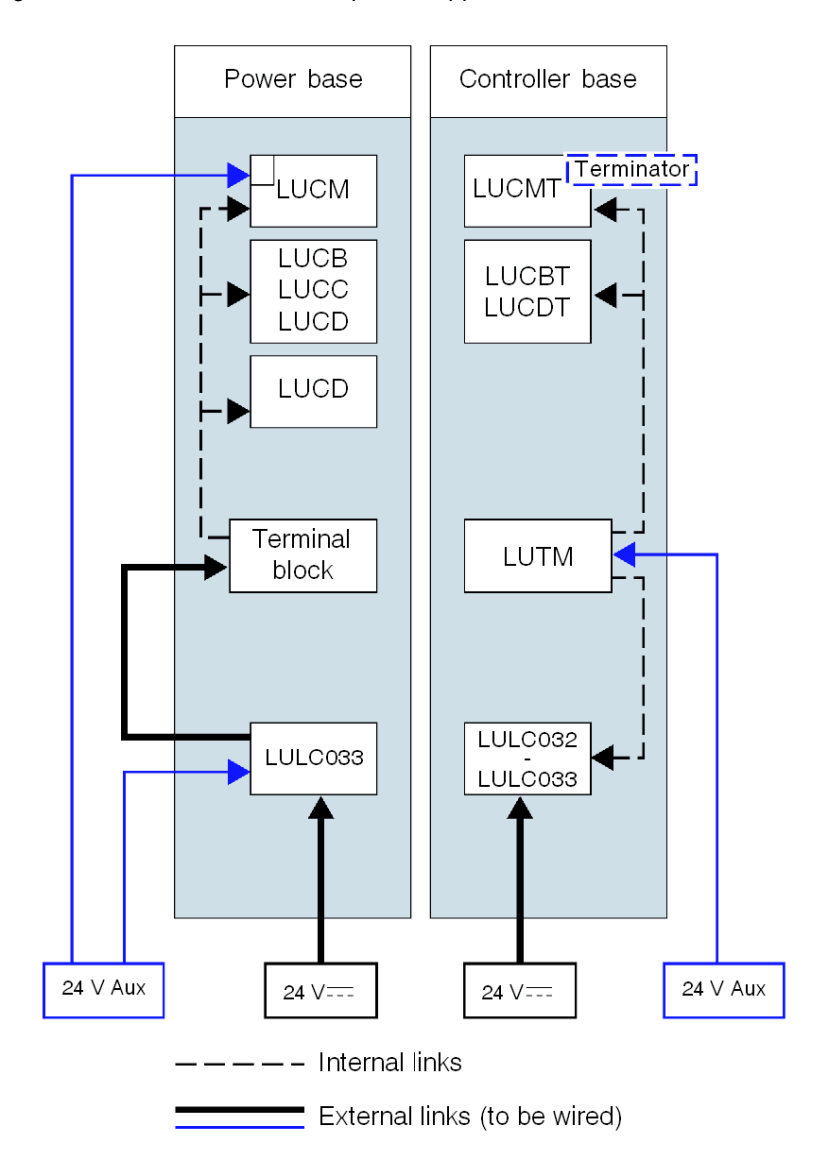

#### <span id="page-18-1"></span>**Power-up with an LUCM Multifunction Control Unit**

#### <span id="page-18-0"></span>**LUCM and Power Base**

The power-supply source must be the same for the LULC032-033 Modbus communication module and the LUCM multifunction control unit.

It is essential that the LUCM multifunction control unit and the LULC032-033 Modbus communication module are powered up simultaneously. Indeed, monitoring of the internal dialog between the LUCM and the LULC032-033 will produce two error messages depending on the order in which these objects were powered up.

When the A1-A2 terminals are not yet powered up ( $24V =$ ), there are 3 possible scenarios for powering up the **24V Aux**:

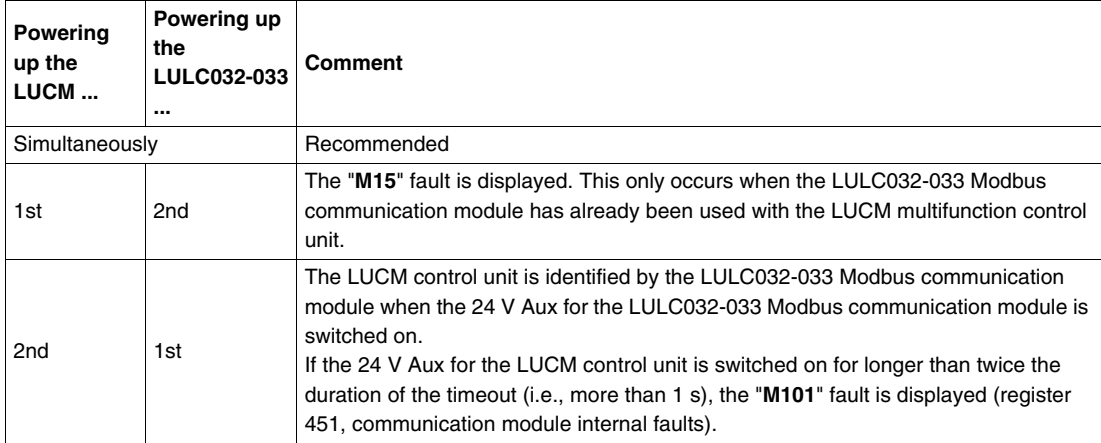

**NOTE:** Both these faults are reset by powering down and then powering up the LULC032-033 Modbus communication module (power cycle) and the LUCM control unit.

#### **LUCM and Controller Base**

The 24 V  $\equiv$  module power supply is provided by the LUTM controller.

#### <span id="page-19-0"></span>**Power Supply for the LULC032 and Outputs OA1, OA3 and LO1**

In order to operate, the LULC032-033 Modbus communication module must be powered by a 24 V  $\equiv$ source:

- With a power base, the LULC033 must be powered by an external source.
- With a controller base, the LULC032 or LULC033 is powered directly.

#### **Power Supply for LUB••/LUS•• /LU2B••/LU2S•• Power Bases**

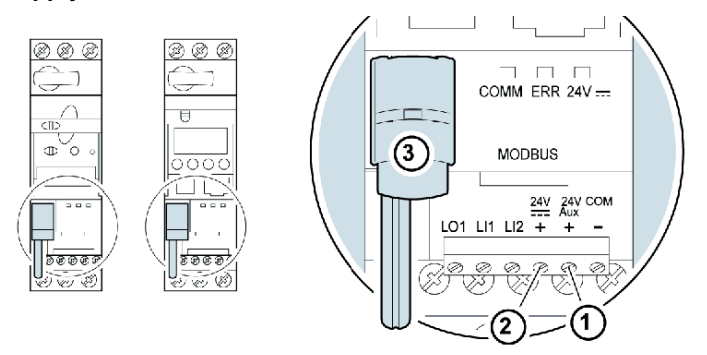

- **1** 24 V Aux: Power-supply terminal for the LULC033 Modbus communication module.
- **2** 24 V ==: Power-supply terminal for outputs OA1 OA3 and LO1.
- **3** Prewired link for connecting outputs OA1 and OA3 to terminals A1/A3/A2 on the starter.

#### **Power Supply for an LUTM Controller Base**

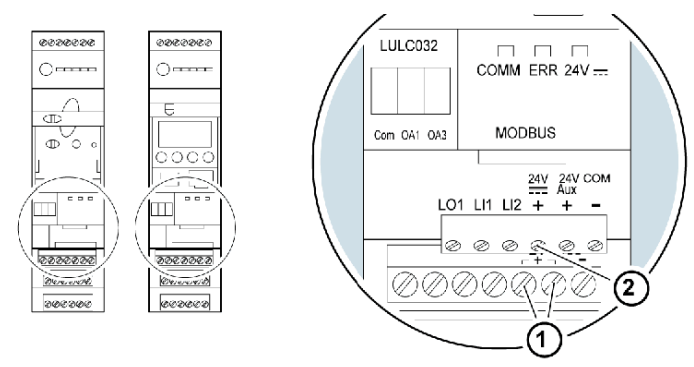

- **1** 24 V ==: Power-supply terminals for the LUTM and the LULC032-033 Modbus communication module via an internal link.
- **2** The 24 V == power supply for the LULC032-033 Modbus communication module is only required when using outputs OA1, OA3 and LO1.

#### <span id="page-20-2"></span><span id="page-20-0"></span>**Power Base: Terminal Power Supply**

The user has two options for connecting the **power-base** terminals:

- Power supply via the LULC033 Modbus communication module with a prewired link
- Direct power supply with a wire-to-wire link

#### **Prewired Link**

Catalog numbers for the two prewired coils:

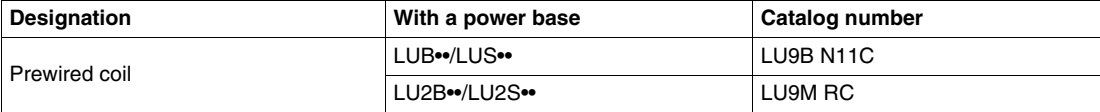

Illustration for both types of power base:

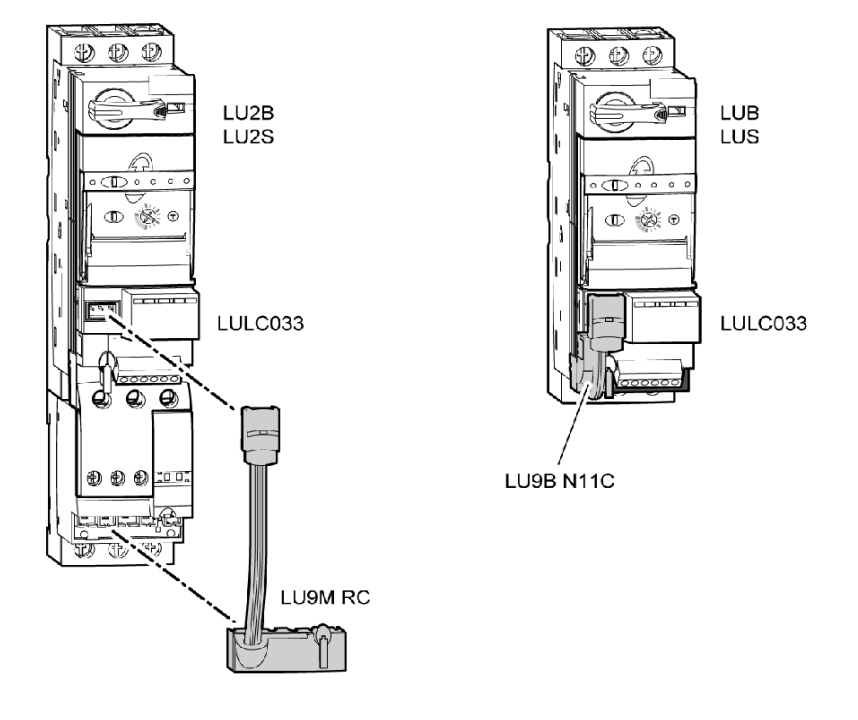

#### <span id="page-20-1"></span>**Wire-to-Wire Link (Power Supply to Outputs OA1, OA3 and LO1**)

This type of link is compulsory in the case of a reversing starter-controller created from an LU6M reversing unit, for separate assembly.

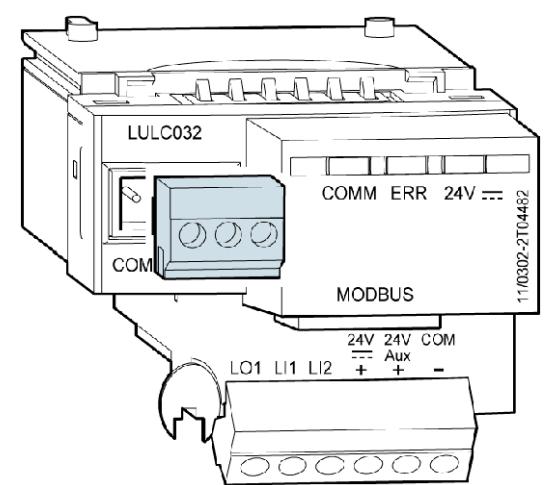

The wire-to-wire link can also be used to insert a local or external stop command, for example.

#### **Connection Capacities of the LULC032-033 Terminals**

<span id="page-21-0"></span>The table below shows the conductor cross-sections to be used:

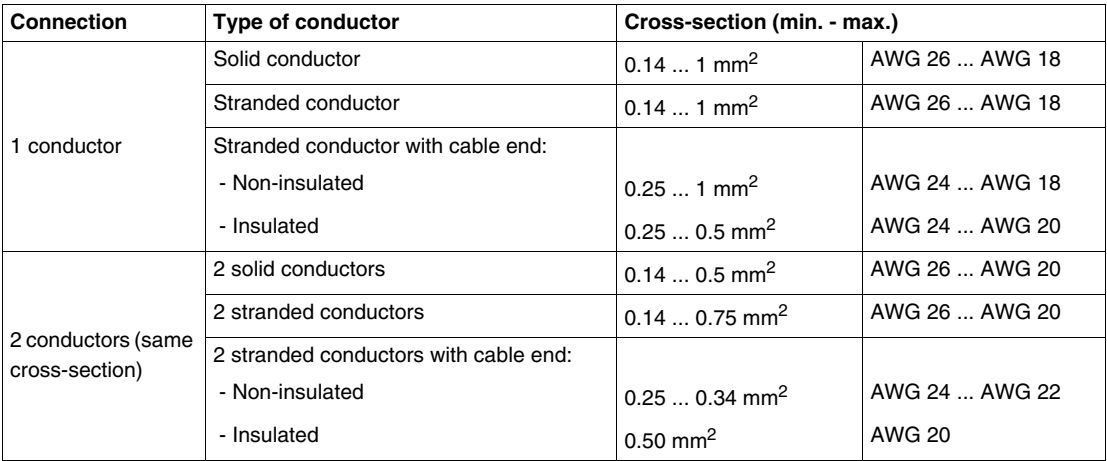

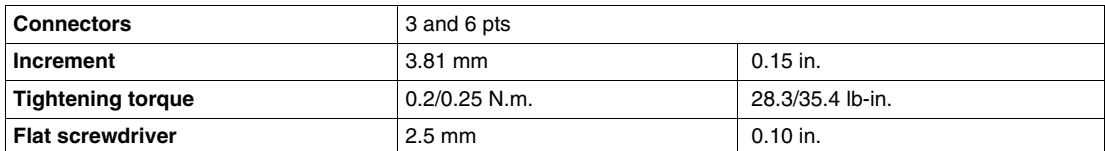

#### <span id="page-22-1"></span><span id="page-22-0"></span>**Connection to the RS485 Bus**

#### **General**

There are several ways in which the user can connect the communication module to the RS 485 bus:

- Direct connection to the bus via a VW3A8306TF•• T-junction box
- Connection to the bus via a splitter box
- Connection to the bus via SCA type junction boxes

#### **For Interference Protection:**

Use the Schneider Electric cable with 2 pairs of shielded twisted conductors (references: TSXCSA100, TSXCSA200, TSXCSA500, VW3A8306TF••).

Keep the Modbus cable away from the power cables (at least 30 cm).

Create crossovers of the Modbus cable and the power cables at right-angles, if necessary.

**NOTE:** For more information, consult guide TSX DG KBL F: "Electromagnetic Compatibility of Industrial Networks and Fieldbuses".

The RS 485 standard allows variants of some characteristics:

- Polarization
- Line terminator
- Number of slaves
- Length of bus

The new Modbus specification, published in 2002 on the Modbus.org site, defines all these characteristics precisely. All new Schneider Electric devices conform to this specification.

#### <span id="page-22-2"></span>**Connection to the Bus via a Tee**

The standard diagram corresponds to the Modbus specification published in 2002 on the Modbus.org site (Modbus\_over\_serial\_line\_V1.pdf, Nov 2002) and in particular to the 2-wire multidrop serial bus diagram.

The LULC032-033 Modbus communication module conforms to this specification.

The simplified diagram is as follows:

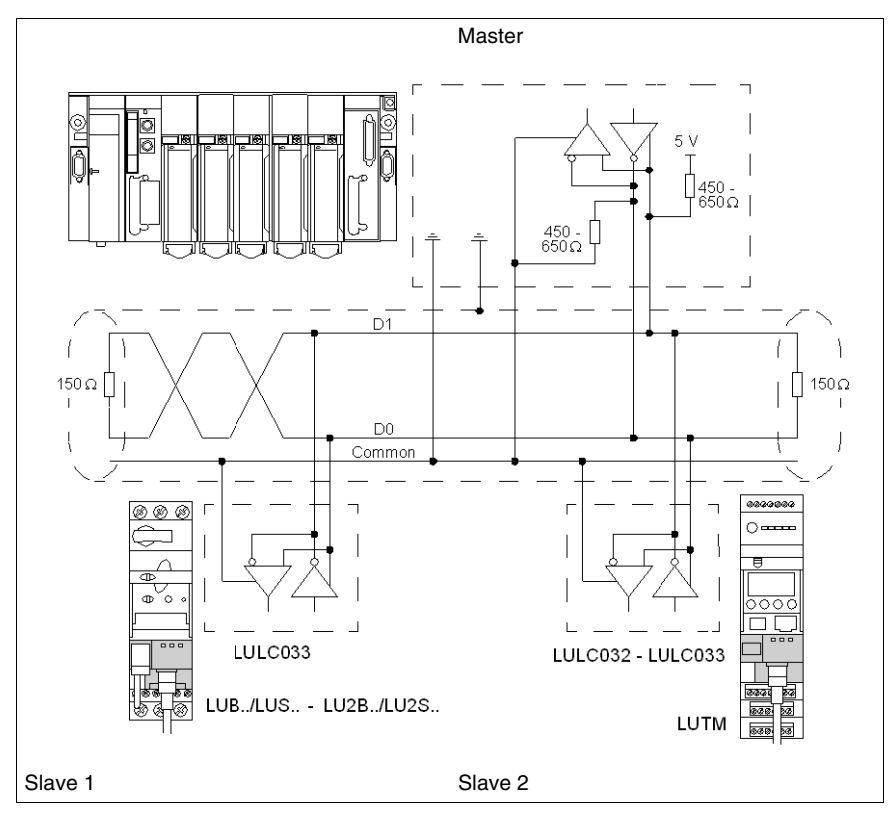

The characteristics for direct connection to the bus are as follows:

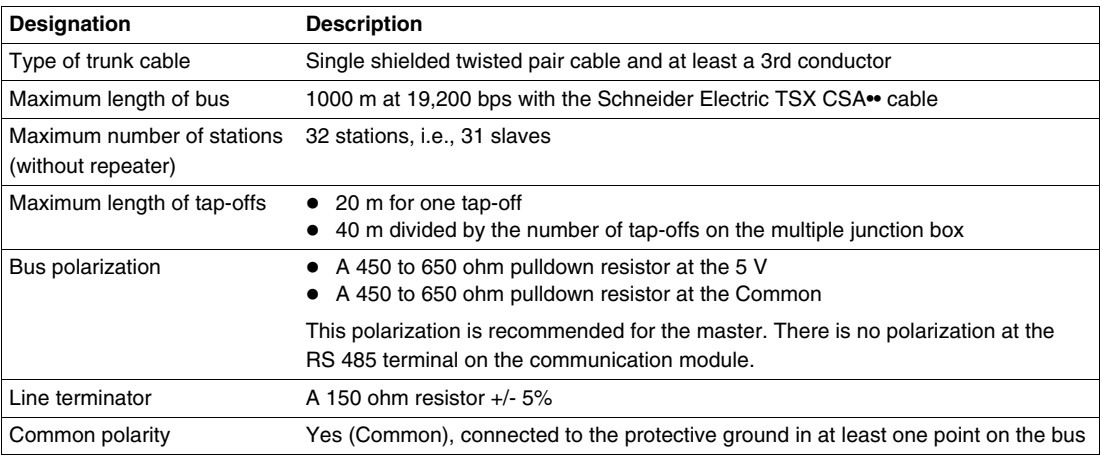

#### <span id="page-23-0"></span>**Connection to the Bus via a Splitter Box**

The connection diagram for connection to the bus via a splitter box is as follows:

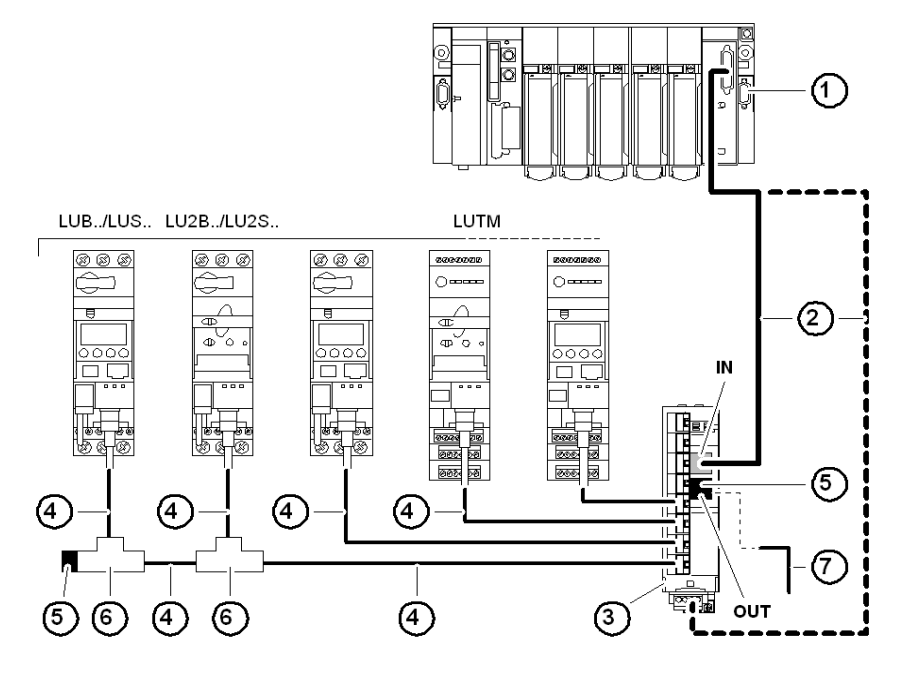

- **1** Master (PLC, PC or communication module)
- **2** Modbus cable depending on the type of master (with polarization integrated on the master side or on another part of the bus)
- **3** Modbus splitter box LU9 GC3
- **4** Modbus drop cables VW3 A8 306 R••
- **5** Line terminators VW3 A8 306 R
- **6** Modbus T-junction boxes VW3A8306TF•• (with cable)
- **7** Modbus cable (to another splitter box) TSX CSA•00 (replaces (5))

**NOTE:** It is advisable to place a line terminator at each end of the bus to avoid malfunctions on the communication bus. This means that a tee should not have a free connector. It is either connected to a slave or to the master, or there is a line terminator.

**NOTE:** It is important to connect the bus to the "IN" input (or the screw terminals on the bottom) of the splitter box. Connection to another splitter box is made via the "OUT" output.

#### **Connection Diagrams (PLC <=> Splitter Box)**

<span id="page-24-0"></span>The two diagrams below describe the connection between:

- Channel 0 of the TSX CSY 21601 module and the LU9 GC3 splitter box using cable TSX SCY CM6030
- PCMCIA card TSX SCP 114 and the LU9 GC3 splitter box using cable TSX SCP CX4030

**NOTE:** Ensure that the 470 ohm resistors are connected to the 0 V and 5 V polarities correctly.

Connection between TSX SCY 21601 module (channel 0) and splitter box LU9 GC3 using cable TSX SCY CM6030:

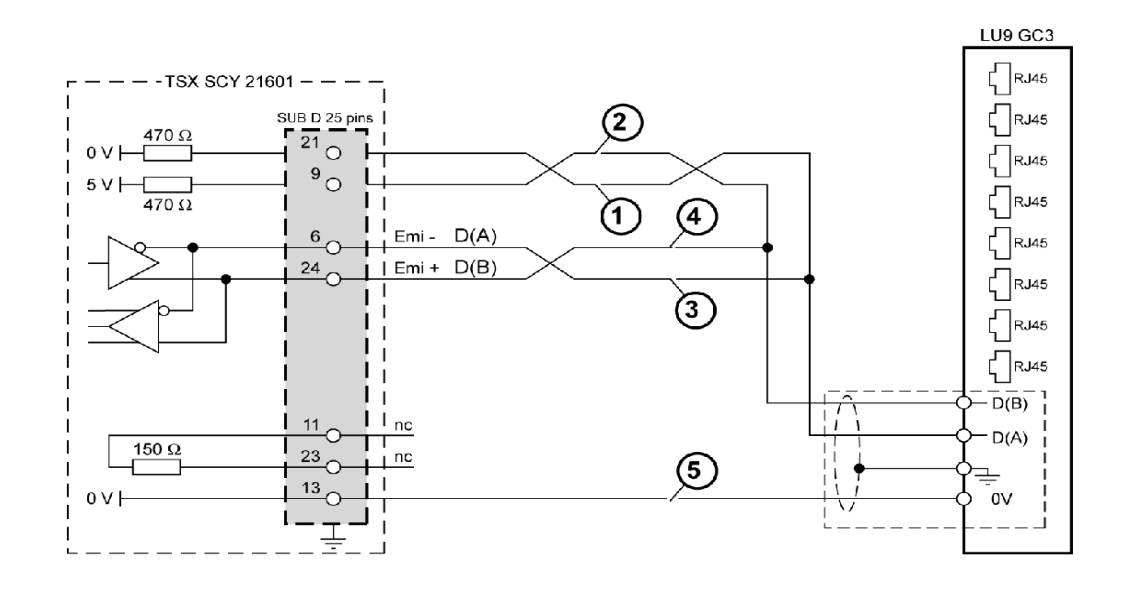

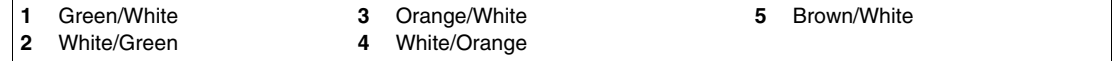

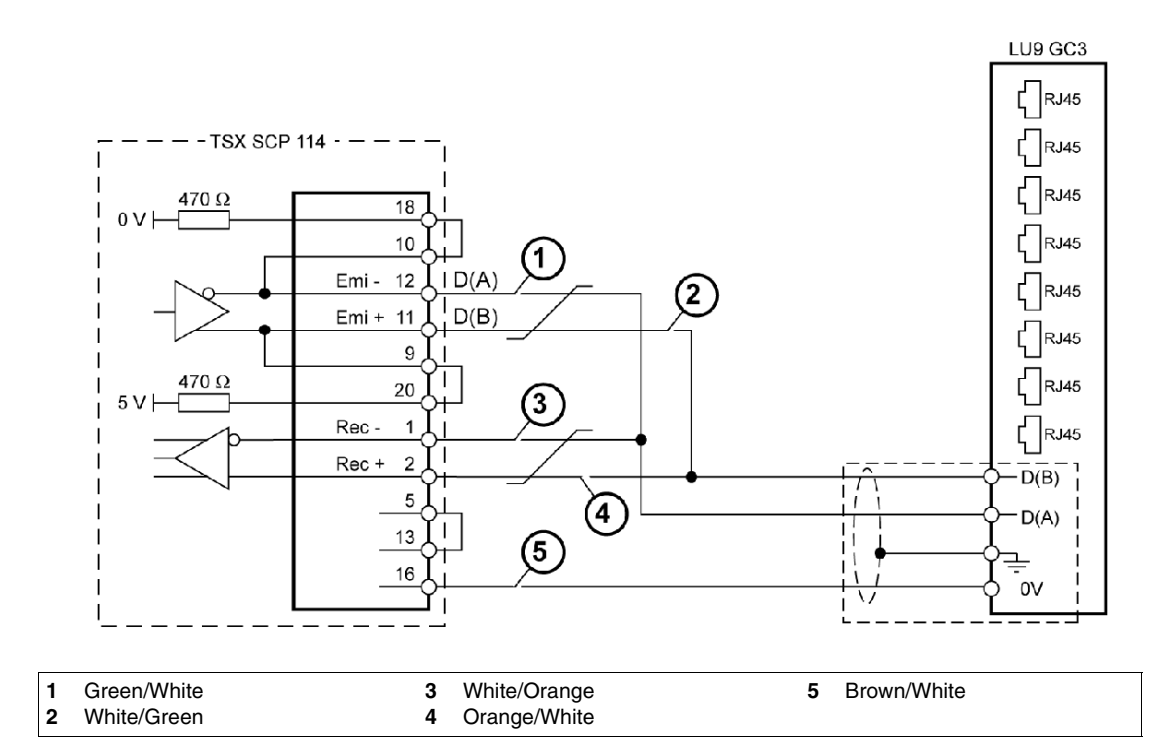

Connection between PCMCIA/TSX SCP 114 card and LU9 GC3 splitter box using cable TSX SCP CX4030:

#### <span id="page-25-1"></span>List of connection accessories:

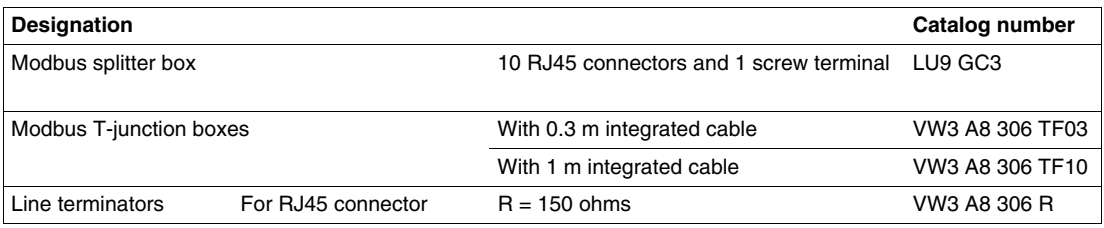

#### <span id="page-25-0"></span>List of connection cables:

<span id="page-25-2"></span>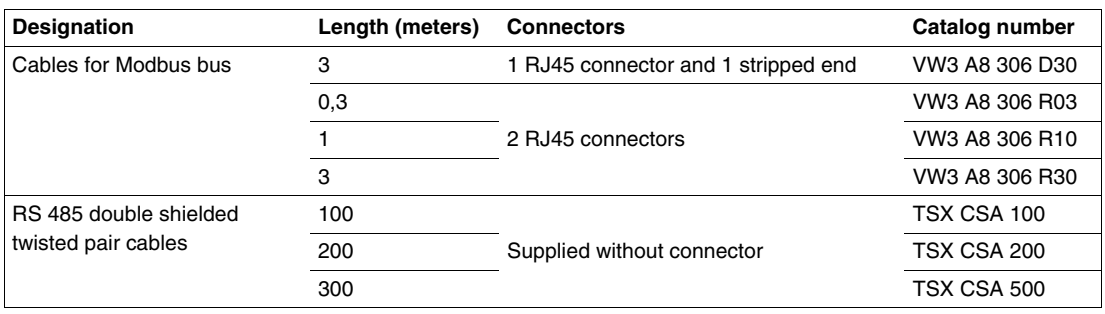

List of Modbus connection accessories for RJ45 wiring system:

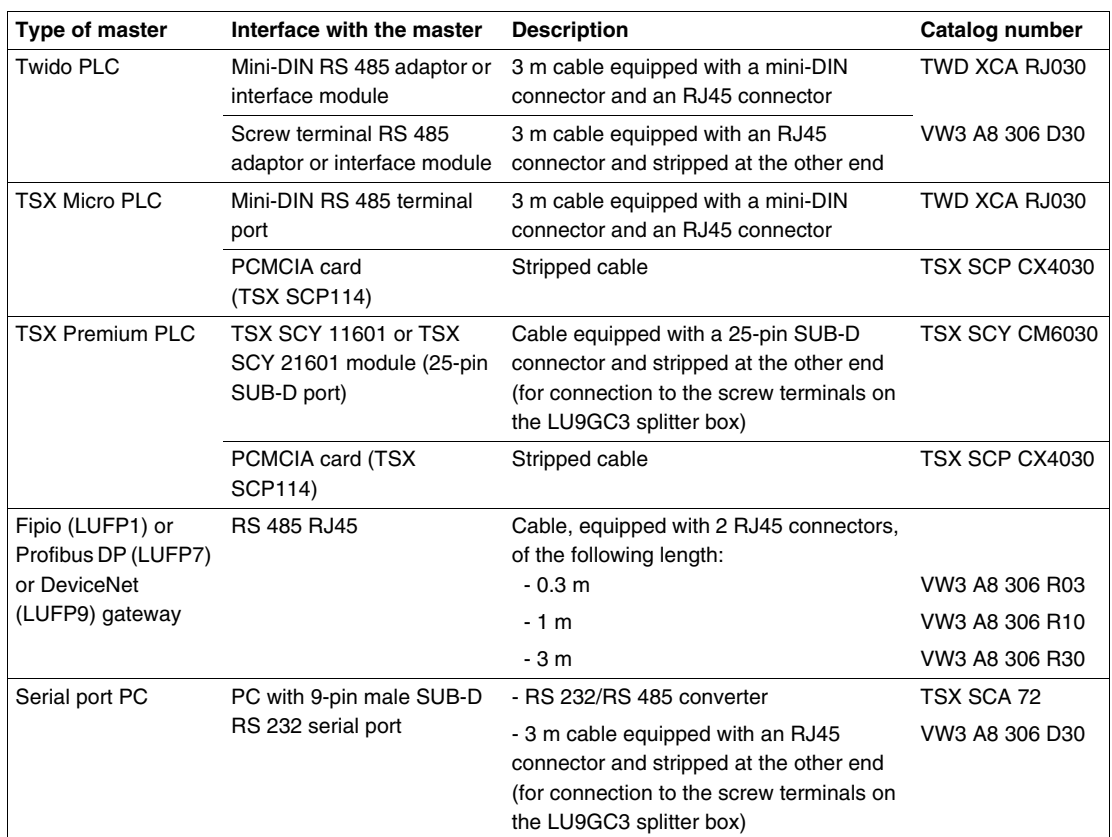

#### <span id="page-27-1"></span>**Connection to the Bus via SCA Junction Boxes**

The connection diagram for connection to the bus via SCA junction boxes is as follows:

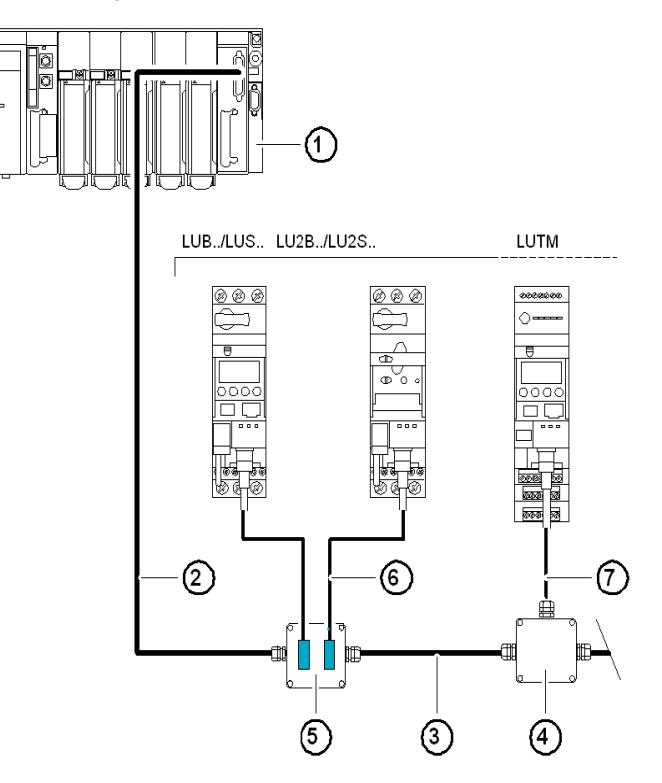

- **1** Master (PLC, PC or communication module).<br>**2** Modbus cable depending on the type of maste
- **2** Modbus cable depending on the type of master (with polarization integrated on the master side or on another part of the bus).
- **3** Modbus cable TSX CSA•00.
- **4** TSX SCA 50 junction box (without line polarization).
- **5** TSX SCA 62 subscriber port (without line polarization).
- 
- **6** Modbus drop cable VW3 A8 306. **7** Modbus drop cable VW3 A8 306 D30.

List of connection accessories:

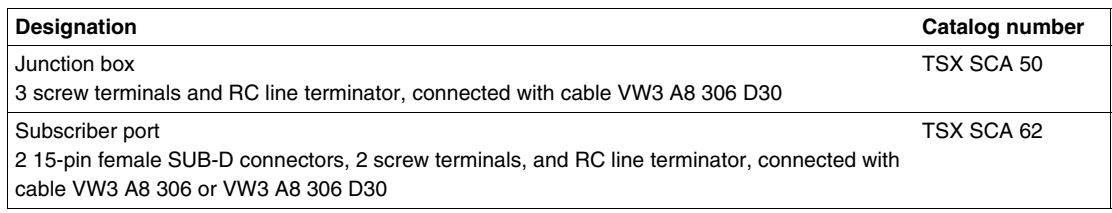

<span id="page-27-0"></span>List of connection cables:

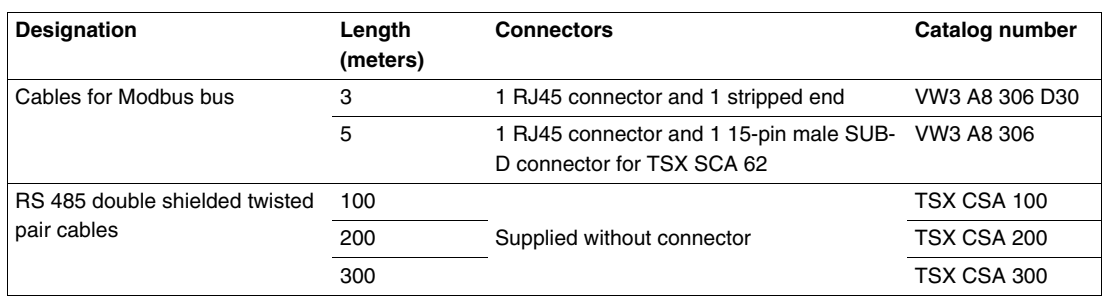

<span id="page-28-0"></span>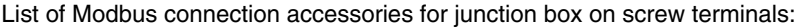

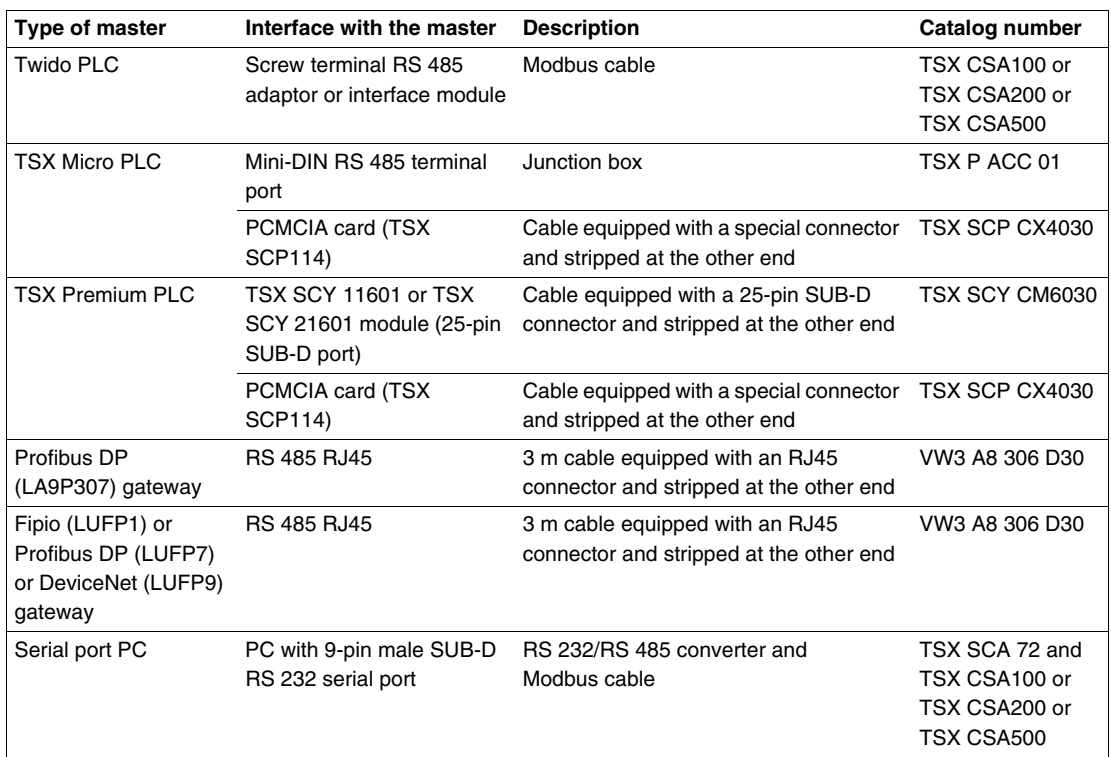

### <span id="page-28-1"></span>**RJ45 Connector Pinout**

The communication module is connected to the Modbus network with an RJ45 connector in compliance with the following wiring:

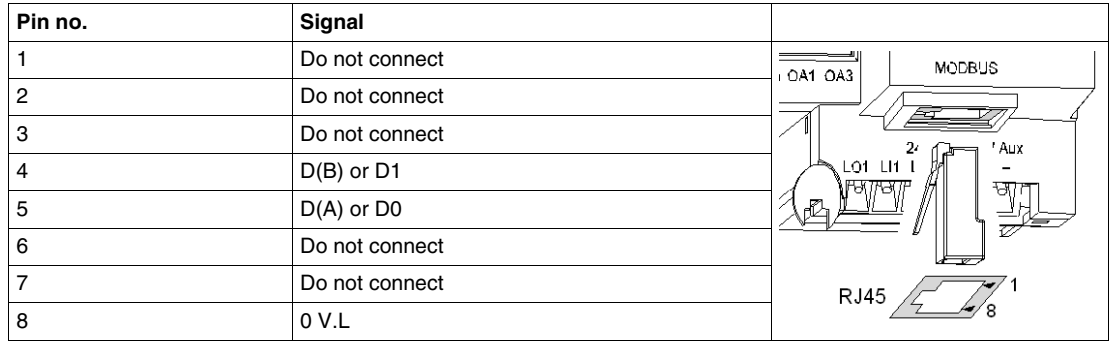

## <span id="page-30-0"></span>**Technical Characteristics**

#### **Introduction**

In addition to information about the module's conditions of use and technical characteristics, this chapter provides instructions on how to replace an LULC031 module with an LULC032-033.

#### **What's in this Chapter?**

This chapter contains the following topics:

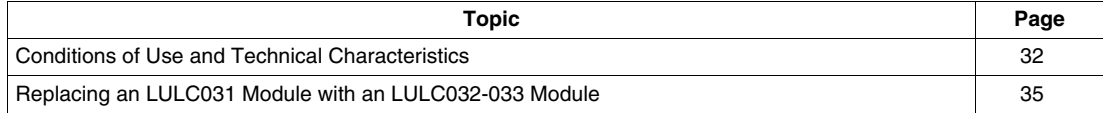

### <span id="page-31-1"></span><span id="page-31-0"></span>**Conditions of Use and Technical Characteristics**

The characteristics of the LULC032-033 Modbus communication module are as follows:

- Conditions of Use
- Characteristics of the 24V  $\equiv$  and 24V Aux power supply circuits
- Characteristics of the outputs (OA1, OA3 and LO1) and logic inputs (LI1 and LI2)

The communication characteristics (module Modbus port) are also described.

#### **Conditions of Use**

The conditions of use for the LULC032-033 Modbus communication module are as follows:

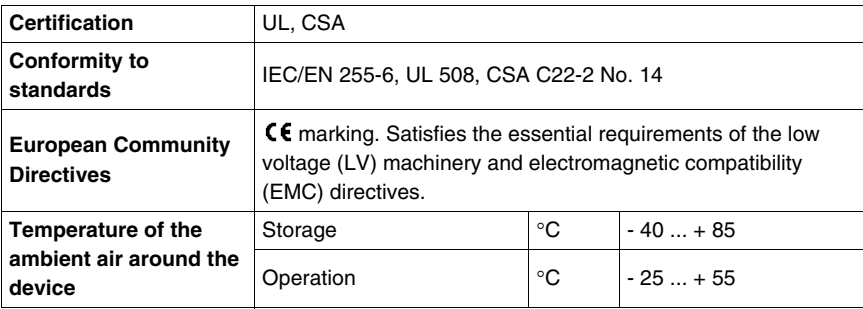

#### <span id="page-31-2"></span>**24V - Power Supply Circuit**

The characteristics of the LULC032-033 Modbus communication module 24 V  $\equiv$  power supply circuit are as follows:

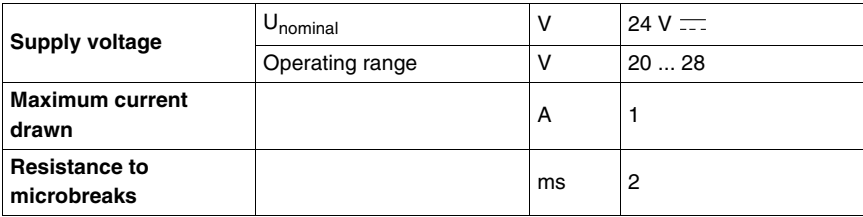

#### **24 V Aux power-supply circuit**

The characteristics of the LULC032-033 Modbus communication module 24 V Aux power supply circuit are as follows:

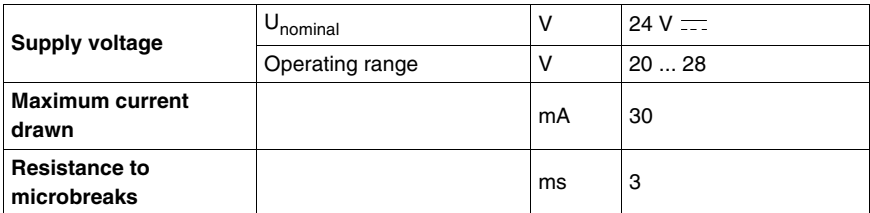

#### <span id="page-32-1"></span>**Logic Outputs OA1, OA3 and LO1**

The characteristics of the LULC032-033 Modbus communication module outputs are as follows:

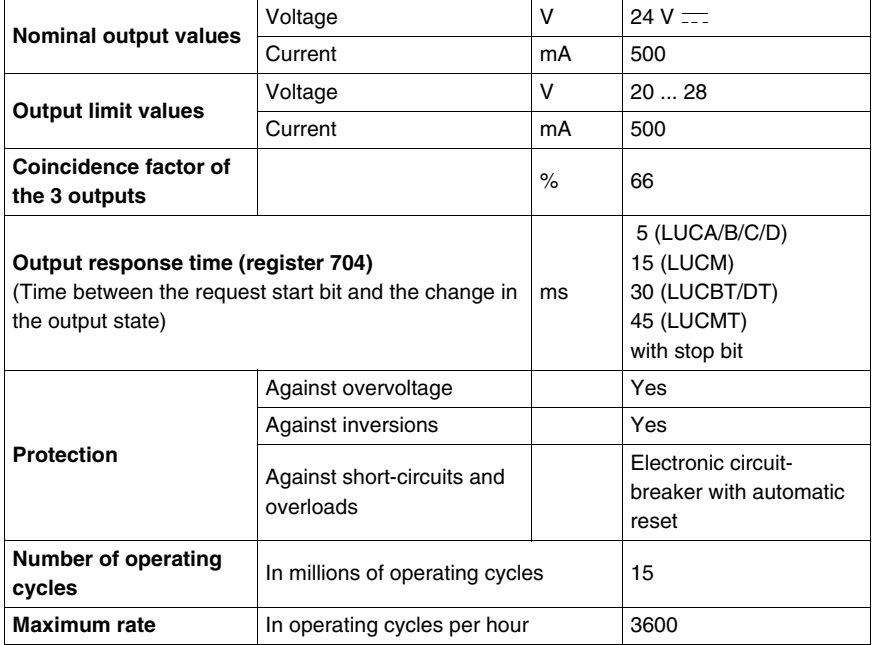

### <span id="page-32-0"></span>**Logic inputs LI1 and LI2**

The characteristics of the LULC032-033 Modbus communication module inputs are as follows:

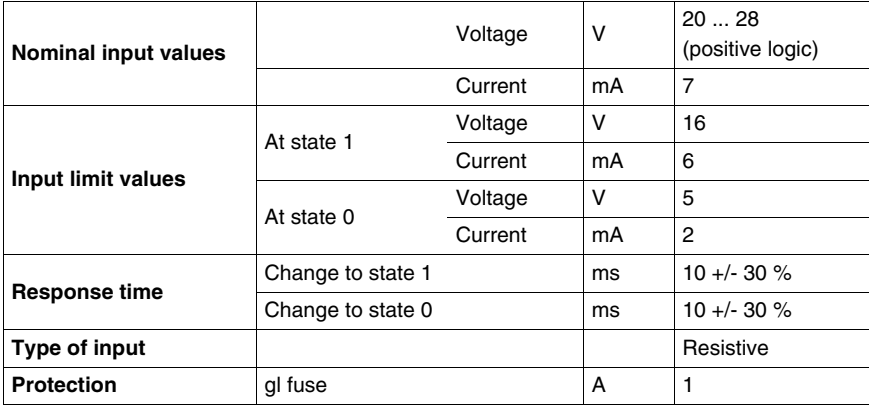

#### <span id="page-33-0"></span>**Communication (Modbus Port)**

The technical characteristics of the LULC032-033 Modbus communication module Modbus port are as follows:

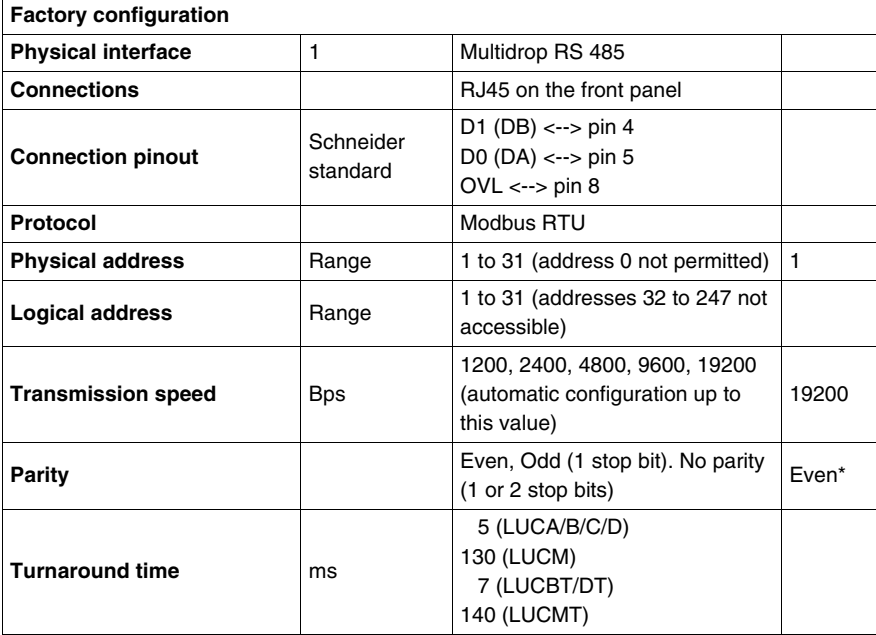

\* All versions (except LULC032 < V1.3: factory-configured with "No parity").

### <span id="page-34-1"></span><span id="page-34-0"></span>**Replacing an LULC031 Module with an LULC032-033 Module**

#### <span id="page-34-2"></span>**Mounting**

The section below presents the LULC031, LULC032 and LULC033 module characteristics in the form of tables.

Mounting modules in different types of base:

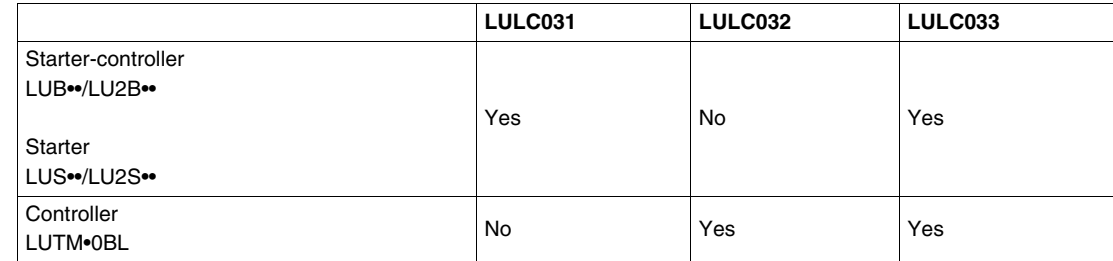

Combining modules with a control unit:

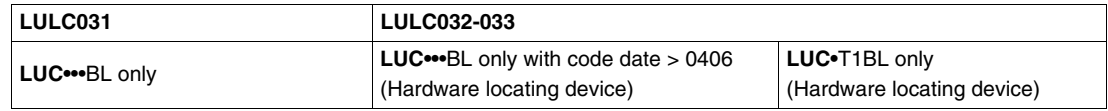

#### **Controlling the I/O**

Control of outputs OA1 and OA3on LULC031 and LULC032-033:

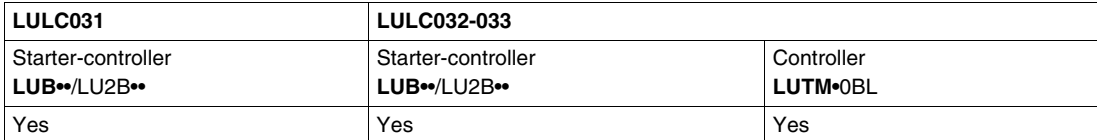

Control of output LO1 on LULC031 and LULC032-033:

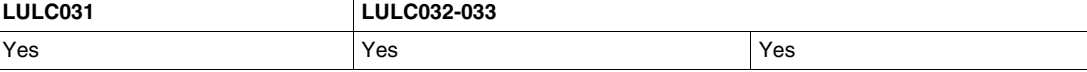

Reading inputs LI1 and LI2 on LULC031 and LULC032-033:

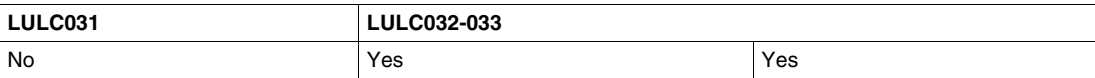

Control of outputs 13 and 23 on LULC031 and LULC032-033:

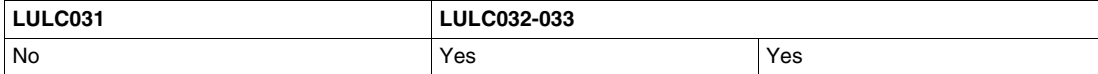

#### **Electrical Connection**

The LULC031 and LULC032-033 module terminals look like this:

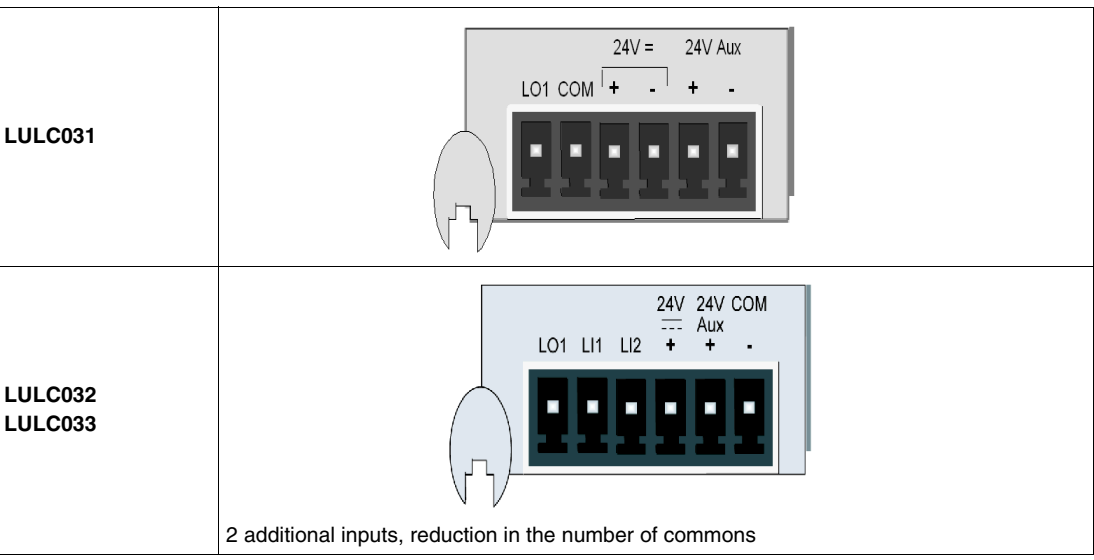

### **Communication Configuration**

<span id="page-35-0"></span>The address is selected using switches:

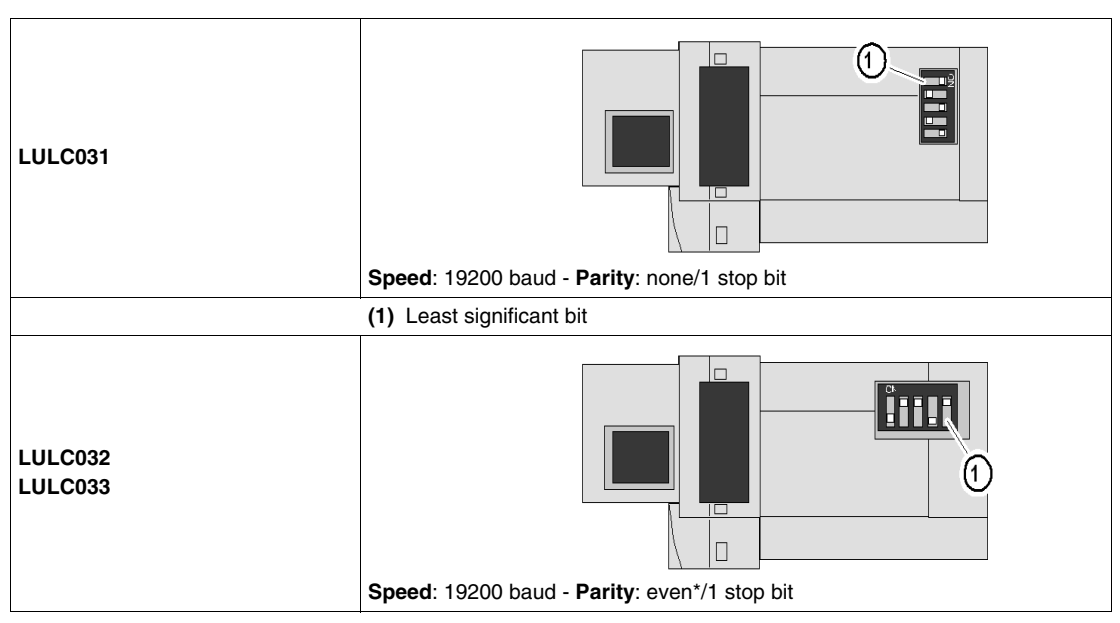

\* All versions (except LULC032 < V1.3: factory-configured with "No parity").

**NOTE:** The speed and the parity are calculated automatically by the module. The speed indicated is a maximum value.

#### **Software Configuration**

Fallback mode on loss of communication (value of default register):

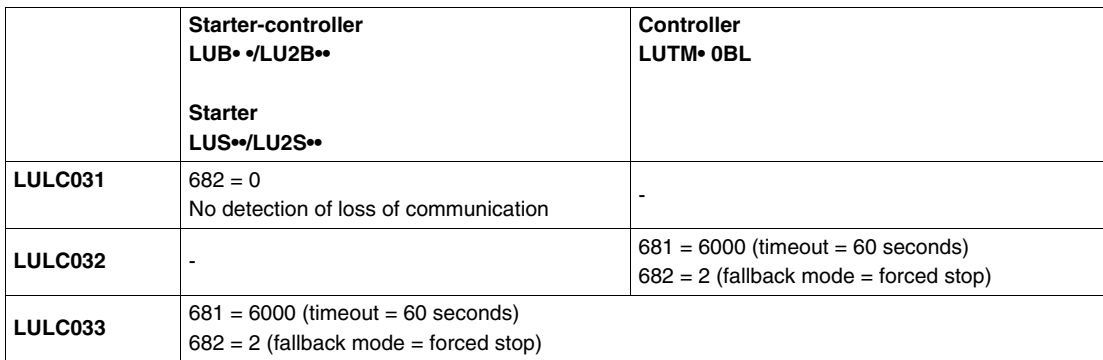

Indication of communication losses according to the fallback modes:

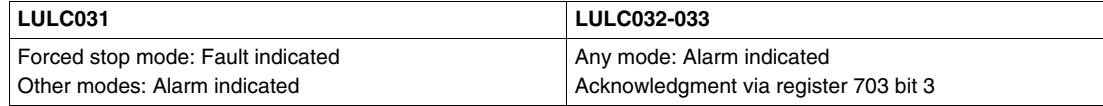

Firmware version number:

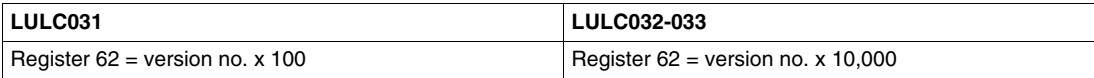

**NOTE:** If you are combining an LULC033 module with a multifunction control unit (LUCM) on a power base, you must reinitialize the LUCM on first use.

## <span id="page-38-0"></span>**Software Implementation**

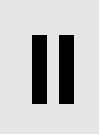

#### **Introduction**

Once the LULC032-033 Modbus communication module hardware implementation phase is complete, the software implementation can begin. It focuses on configuration (the various operating modes), and the function parameters to be set (e.g., protection, current measurement, etc.).

#### **What's in this Part?**

This part contains the following chapters:

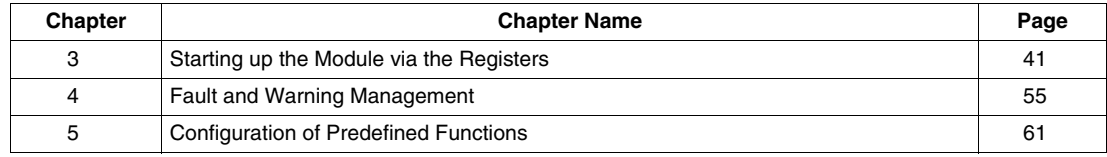

## <span id="page-40-0"></span>**Starting up the Module via the Registers**

#### **Introduction**

This chapter describes how to start up the LULC032-033 communication module by means of the Modbus registers. It provides general information, describes the data-exchange format, the product's factory configuration and how it can be customized, and also the Modbus read and write requests.

#### **What's in this Chapter?**

This chapter contains the following topics:

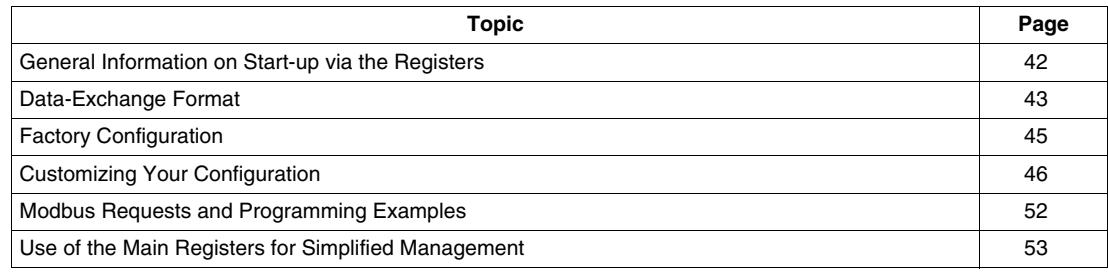

### <span id="page-41-1"></span><span id="page-41-0"></span>**General Information on Start-up via the Registers**

All the LULC032-033 communication module settings are implemented - or simply displayed - via the Modbus registers.

#### <span id="page-41-2"></span>**Access to Parameters**

The module I/O parameters are set by one of the following three methods:

- The Modbus RJ45 port, via the application PLC
- The LUCM multifunction control unit's terminal port
- Locally, via the LUCM multifunction control unit's keypad

### <span id="page-42-1"></span><span id="page-42-0"></span>**Data-Exchange Format**

#### <span id="page-42-3"></span>**Modbus Format**

Communication is based on the slave Modbus RTU protocol.

The data format is as follows:

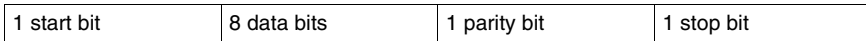

**NOTE:** The detailed format of these requests is explained on the www.Modbus.org site.

#### <span id="page-42-4"></span>**Initialization**

Initialization consists of two phases:

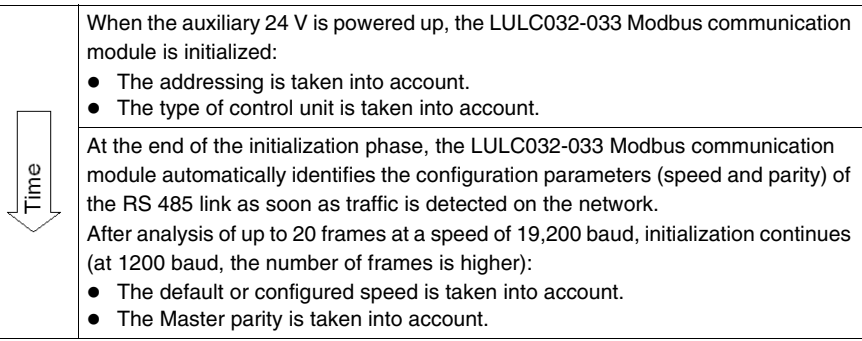

#### <span id="page-42-6"></span>**Read-Write Zones**

The memory zone from 0 to 19,999 can be accessed by the client.

- Reading the zone of a 'Reserved' register (or non-set) causes a correct response (value 0).

- Writing to the zone of a 'Reserved' register causes a correct response (value 0). The write operation is not taken into account and the contents remain equal to 0.

- Writing to the zone of a 'Read only' register causes a response with an exception code (code 03).

The memory zone 2000 is private and therefore reading/writing is not authorized. All accesses will be signaled by an exception code (code 02).

#### <span id="page-42-2"></span>**Exception Code**

The presence of an exception code is indicated by the report from the PLC (refer to the Modbus master module documentation).

<span id="page-42-5"></span>The Modbus exception codes supported are as follows:

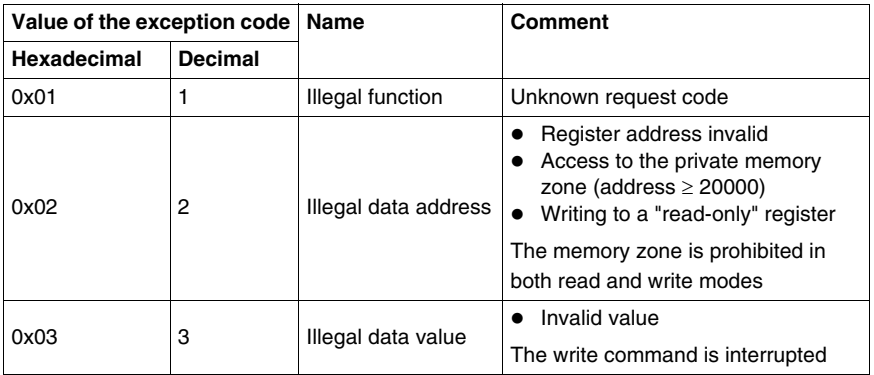

#### <span id="page-43-0"></span>**Speed and Parity**

The recognized values are as follows:

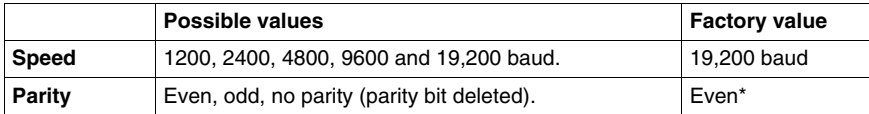

\* All versions (except LULC032 < V1.3: factory-configured with "No parity").

### <span id="page-43-1"></span>**TSX Micro or Premium Platform**

Applications for Micro and Premium PLCs are designed and implemented using PL7 software.

READ\_VAR or WRITE\_VAR requests *(see Modbus Requests and Programming Examples)* are used to read or write respectively the value of one or more consecutive objects of the same type (bit, word), in PL7 language.

**NOTE:** For more details concerning Modbus communication programming within a TSX platform, refer to the PL7 online help, Communication Volume 2/Modbus communication.

### <span id="page-44-1"></span><span id="page-44-0"></span>**Factory Configuration**

The communication module parameters are set in order to determine:

- The operating mode
- The reset mode for thermal overload faults
- The correspondence between the communication module outputs and the LUTM controller inputs

<span id="page-44-2"></span>The parameter registers (Modbus protocol) are accessible in read/write mode. The factory-set values are as follows:

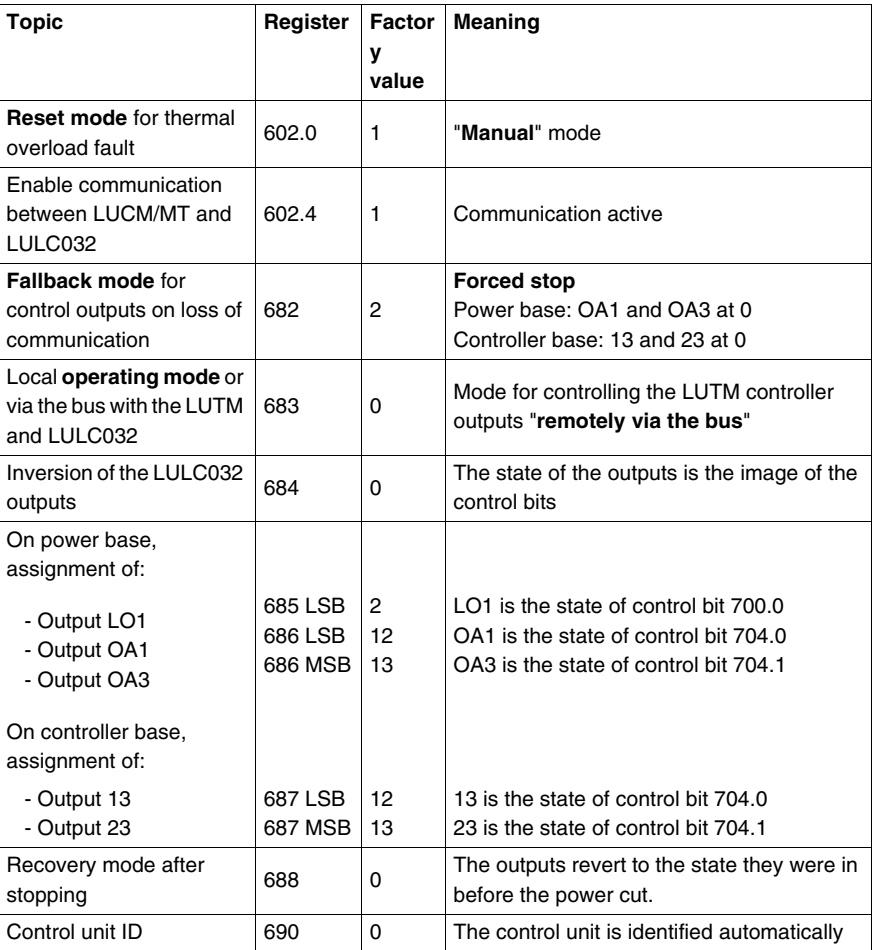

**NOTE:** For more information, refer to the "TeSys U Communication Variables" User's Manual.

### <span id="page-45-1"></span><span id="page-45-0"></span>**Customizing Your Configuration**

You can use the factory settings *(see Factory Configuration)* or customize your configuration.

- The following parameters can be set:
- Control unit configuration
- Control unit ID
- Timeout duration
- Fallback mode
- Control mode with a LUTM controller.
- Inversion of the output states
- Assignment of outputs LO1, OA1, OA3, 13 and 23
- Recovery after stopping
- Control unit forcing

## **WARNING**

#### **UNEXPECTED OPERATION**

A configuration can be loaded or edited via both Modbus ports (via the communication module or via the control unit LUCM). One configuration can then overwrite another, as the system does not prevent such an action. The result is not certain.

**Failure to follow these instructions can result in death, serious injury, or equipment damage.**

#### <span id="page-45-2"></span>**Control unit configuration (Reg 602)**

Register **602** (accessible in read/write mode) is used to configure the control unit (reset mode 602.0-2, and communication 602.4).

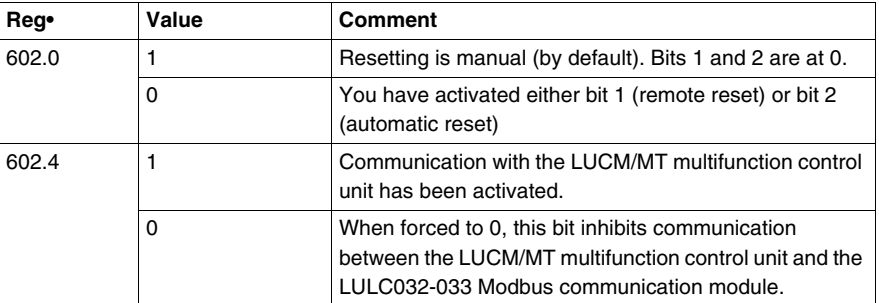

#### <span id="page-45-3"></span>**Control unit configuration (Reg 680)**

The control unit is identified each time the communication module is powered up.

However, the multifunction control unit memorizes the reference of the communication module assembled with it.

To use a multifunction control unit on its own, once it has been used with a communication module, identification register 680 is reinitialized locally via the keypad in the menu ( $\text{Id} = 0$ ) or via the remote LUCM Modbus terminal port (value 0 written to register **680**).

#### <span id="page-45-4"></span>**Timeout Duration (Reg 681)**

Register **681** (accessible in read/write mode) is used to set or read the value of the timeout on loss of communication with the PLC. Following loss of communication, the timeout corresponds to the time before switching to fallback mode. Loss of communication results in a warning, which is signaled by register 460 = 109.

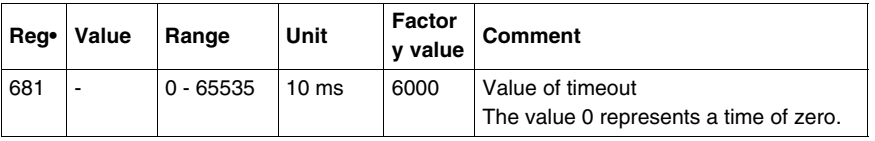

#### <span id="page-46-0"></span>**Fallback mode (Reg 682)**

Register **682** (accessible in read/write mode) is used to configure the fallback mode in the event of loss of communication with the PLC.

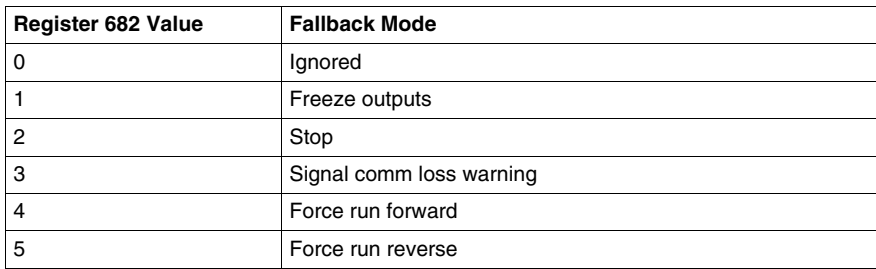

## **WARNING**

#### **AUTOMATIC RESTART OF THE MOTOR**

When communication stops,outputs OA1-OA3 take the status corresponding to the selected fallback mode (register 682), but command bits 704.0 and 704.1 are not modified.

During the loss of communication warning (register 703 or push button on the controller), the motor will restart automatically if command bits 704.0 or 704.1 have not been reset to zero first by the PLC application.

**Failure to follow these instructions can result in death, serious injury, or equipment damage.**

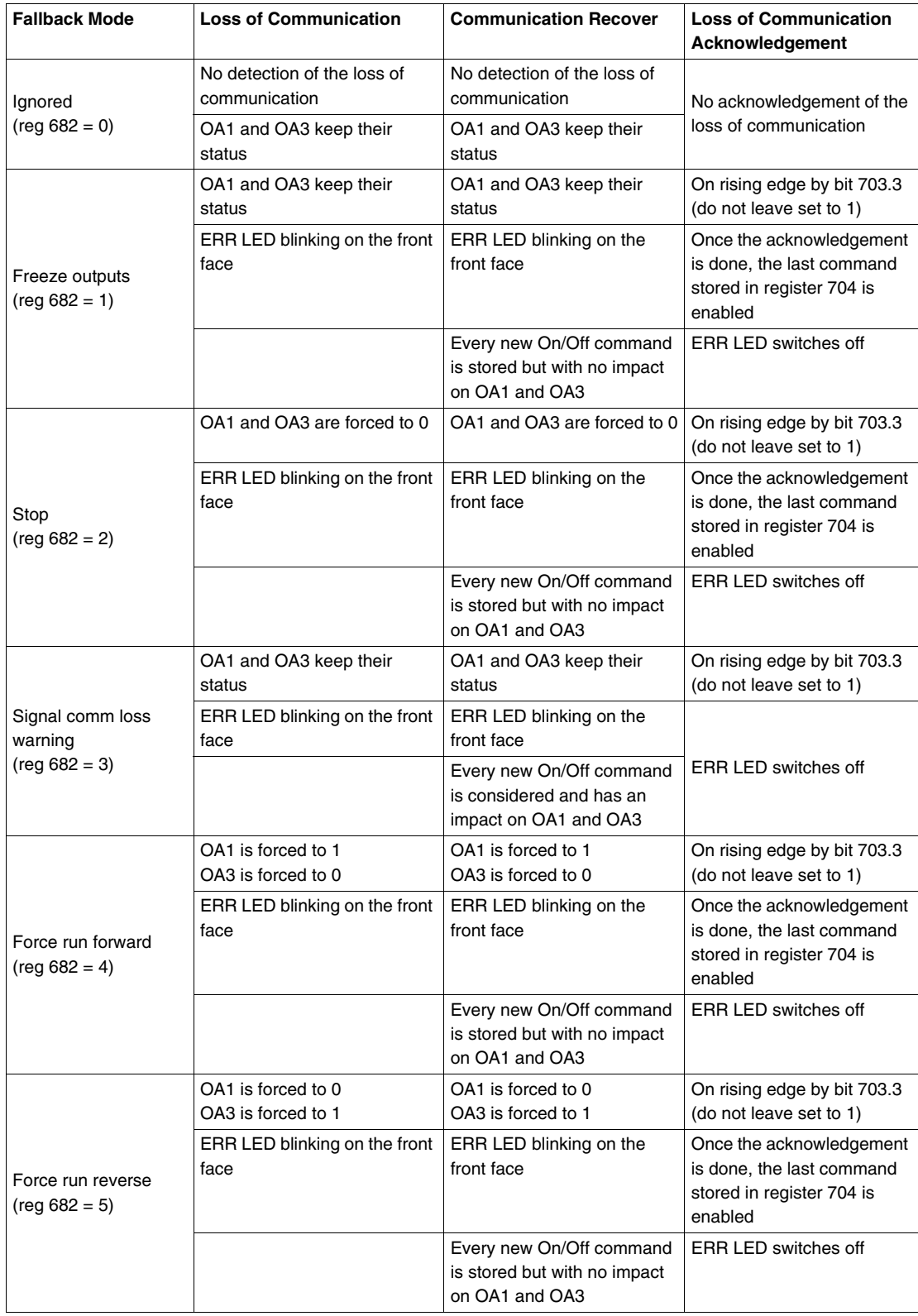

Description of the different fallback modes:

**NOTE:** The red 'ERR' LED flashes to indicate a loss of communication (fault on timeout).

#### <span id="page-48-0"></span>**Control Mode (Local/Bus) with an LUTM Controller (Reg 683)**

Control of outputs 13 and 23 on the LUTM controller depends on the operating mode selected in register **683**.

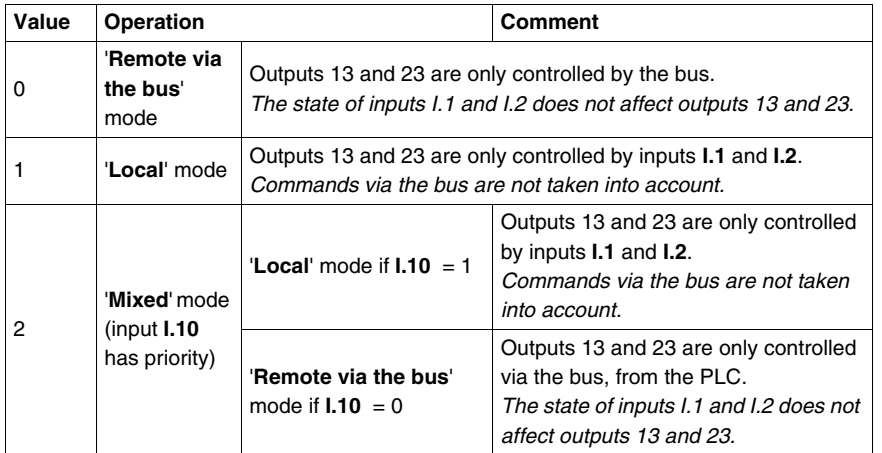

**NOTE:** Commands transmitted during communication are passed directly to the output relays, without wiring between the communication module outputs and inputs **I.1** and **I.2**.

#### <span id="page-48-1"></span>**Inversion of output states (Reg 684)**

Depending on requirements (signaling, run, stop, etc.), it is possible to assign NO or NC behavior to outputs OA1, OA3 and LO1, by configuring register **684**.

To do this, define the output concerned ==> register **684**.

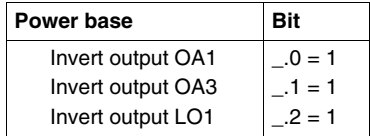

#### <span id="page-48-2"></span>**Modifying Output Assignments**

The tables below show how the assignments of outputs LO1, OA1, OA3, 13, and 23 can be modified. To modify the assignments (factory values), write a different value (0 to 45), referring to the 'TeSys U Communication Variables' User's Manual.

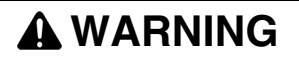

#### **UNEXPECTED OPERATION**

Before modifying an output's assignment by means of parameterization, you must note the following information. Otherwise, you run the risk of unexpected operation.

#### **Failure to follow these instructions can result in death, serious injury, or equipment damage.**

Register 704 is used for controlling the motor-starter. The following are associated with this register: functions for monitoring loss of communication, fallback mode (register 682), reflex functions or recovery mode after stopping (register 688). Only the outputs activated by bits 704.0 and 704.1 benefit from these functions.

In addition, command bits 704.0 and 704.1 are independent and can be activated simultaneously.

Using register 700 to activate outputs is comparable with unconditional forcing.

#### **Setting the parameters of output LO1 (Reg 685 LSB)**

Assignment/control (factory value) of output LO1 on the LULC032 Modbus communication module is as follows:

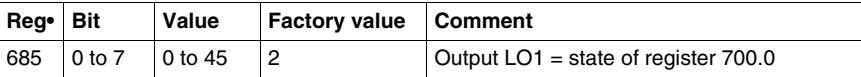

#### **Setting the Parameters of Output OA1 (Reg 686 LSB)**

Assignment/control (factory value) of output OA1 on the LULC032-033 Modbus communication module is as follows:

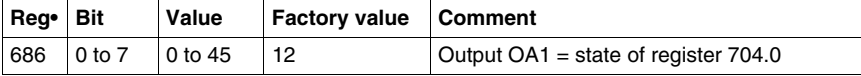

#### **Setting the Parameters of Output OA3 (Reg 686 MSB)**

Assignment/control (factory value) of output OA3 on the LULC032-033 Modbus communication module is as follows:

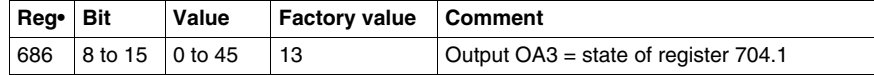

#### **Setting the Parameters of Output 13 (Reg 687 LSB)**

Assignment/control (factory value) of output 13 on the LUTM controller is as follows:

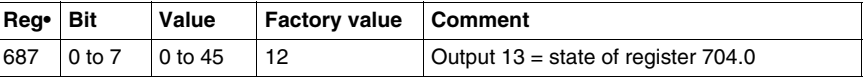

#### **Setting the Parameters of Output 23 (Reg 687 MSB)**

Assignment/control (factory value) of output 23 on the LUTM controller is as follows:

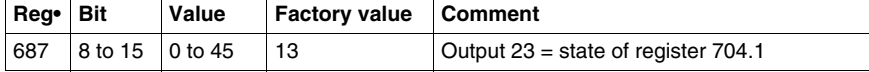

#### <span id="page-49-0"></span>**Recovery mode (Reg 688)**

If you use register 704 to control outputs OA1-OA3, writing the value 1 to register 688 allows you to lock the motor and prevent it restarting following the occurrence of certain events:

- Loss followed by restoration of 24V DC (outputs OA1-OA3)
- Change in position of rotary knob on power base followed by return to Ready position.

When one of these events occurs, command bits 704.0 and 704.1 (outputs OA1-OA3) are forced to 0 automatically. As long as one of these events remains pending, if values are written to register 704, the module will return exception code 02. Once these conditions have disappeared, control of the motor can be restored by sending a new run command.

## **WARNING**

#### **AUTOMATIC RESTART OF THE MOTOR**

In the case of cyclic writing to register 704 (e.g., an LUFP• gateway in its predefined configuration), this monitoring function must be used with caution. The application program must take this state into account and request that bits 704.0 or 704.1 are written to 0. Otherwise, when this event disappears, the motor will restart automatically.

**Failure to follow these instructions can result in death, serious injury, or equipment damage.**

#### <span id="page-50-0"></span>**Forcing control unit (Reg 690)**

The control unit is identified automatically, but identification can be forced.

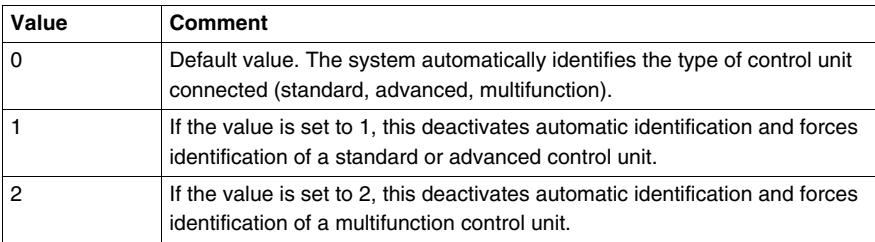

**NOTE:** (Read/Write) registers 681 to 690 can also be accessed via the LUCM keypad.

## <span id="page-51-1"></span><span id="page-51-0"></span>**Modbus Requests and Programming Examples**

#### <span id="page-51-2"></span>**Modbus Requests**

The recognized Modbus requests are as follows:

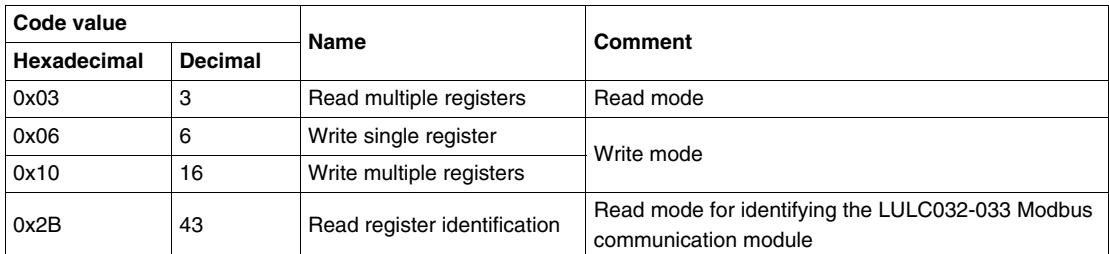

The maximum number of registers per request is limited to 100.

**NOTE:** The "Broadcast" function is supported. To use it, a write operation (code 6 or 16) to address 00 is necessary.

## **WARNING**

#### **UNEXPECTED OPERATION**

Use of this device on a Modbus network that uses the broadcast function should be considered with caution.

This device has a large number of registers that must not be modified during normal operation.

Unintended writing of these registers by the broadcast function may cause unexpected and unwanted product operation.

For more information, refer to the "Internal Communication Variables" User's Manual.

**Failure to follow these instructions can result in death, serious injury, or equipment damage.**

#### **Example of a Read Operation**

<span id="page-51-3"></span>The example below describes a READ VAR request, within a TSX Micro or Premium platform, in order to read the motor-starter states at address 4 (slave no. 4) contained in internal word MW0:

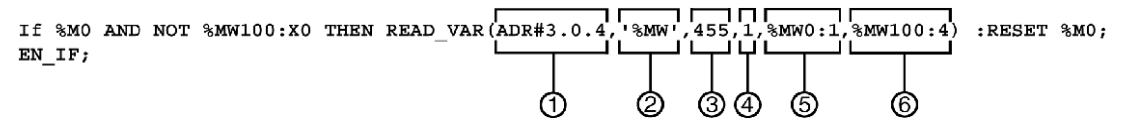

- **1** Address of the module with which you wish to communicate: 3 (module address), 0 (channel), 4 (module address on the bus)
- **2** Type of PL7 objects to be read: MW (internal word)
- **3** Address of the first register to be read: 455
- **4** Number of consecutive registers to be read: 1
- **5** Word table containing the value of the objects read: MW0:1
- **6** Read report: MW100:4

#### **Example of a Write Operation**

<span id="page-51-4"></span>The example below describes a WRITE\_VAR request, within a TSX Micro or Premium platform, in order to control a motor-starter by sending the content of internal word MW 502:

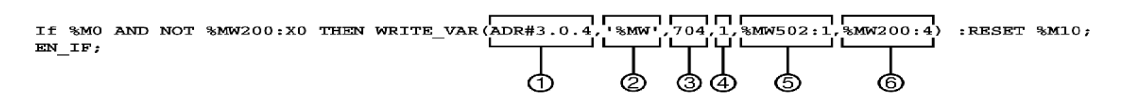

- **1** Address of the module with which you wish to communicate: 3 (module address), 0 (channel), 4 (module address on the bus)
- **2** Type of PL7 objects to be written: MW (internal word)
- **3** Address of the first register to be written: 704
- **4** Number of consecutive registers to be written: 1
- **5** Word table containing the value of the objects to be sent: MW502:1
- **6** Write report: MW200:4

### <span id="page-52-1"></span><span id="page-52-0"></span>**Use of the Main Registers for Simplified Management**

Before implementing a motor-starter, it is useful to know which of the main registers are invoked, and in what order.

#### **Diagram of Register Usage**

The diagram below provides basic implementation information, using the following registers: configuration, control and monitoring (system state, measurements, faults and warnings, acknowledgment). Starting with the factory configuration (predefined), you will easily be able to follow or anticipate how your system behaves.

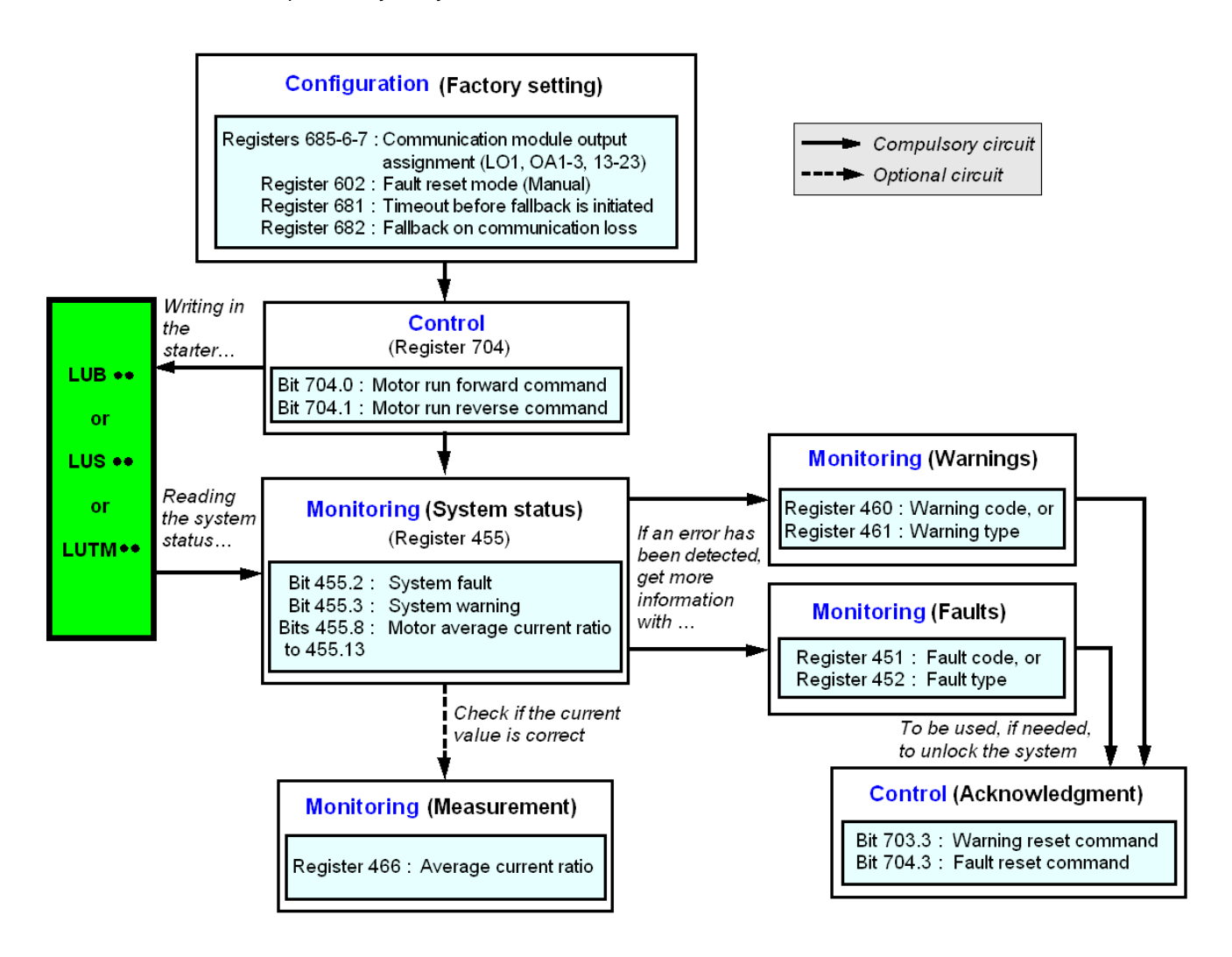

## <span id="page-54-0"></span>**Fault and Warning Management**

This chapter shows how to manage the various types of fault and warning that may occur.

#### **What's in this Chapter?**

This chapter contains the following topics:

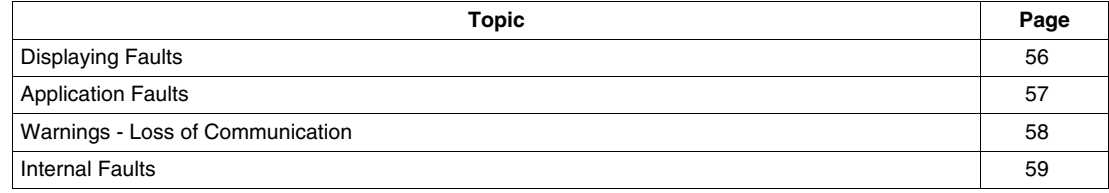

### <span id="page-55-1"></span><span id="page-55-0"></span>**Displaying Faults**

The presence of a fault is signaled by various indicators:

State of the LEDs on the LULC032-033 Modbus communication module

With a power base:

- State of the power base rotary knob (0 or "trip")
- State of the output relays

With a controller base:

- State of the LEDs on the controller base
- State of the output relays

With a standard or advanced control unit:

• Internal signals sent to the LULC032-033 Modbus communication module

With a multifunction control unit:

- Warning
- Message(s) displayed on-screen
- $\bullet$  Internal dialog with the LULC032-033 Modbus communication module
- Presence of an exception code (report from the PLC). See *[Exception Code,](#page-42-2) page [43](#page-42-2)*.

**NOTE:** The warning and the fault are taken into account in the relevant registers. For more information, refer to the "TeSys U Communication Variables" User's Manual: fault monitoring registers (450 to 452) and warning monitoring registers (460 to 461).

### <span id="page-56-1"></span><span id="page-56-0"></span>**Application Faults**

#### <span id="page-56-2"></span>**Acknowledgement of Application Faults**

The possible application faults are listed below. Their reset (or acknowledgment) method can be: manual/automatic/remote.

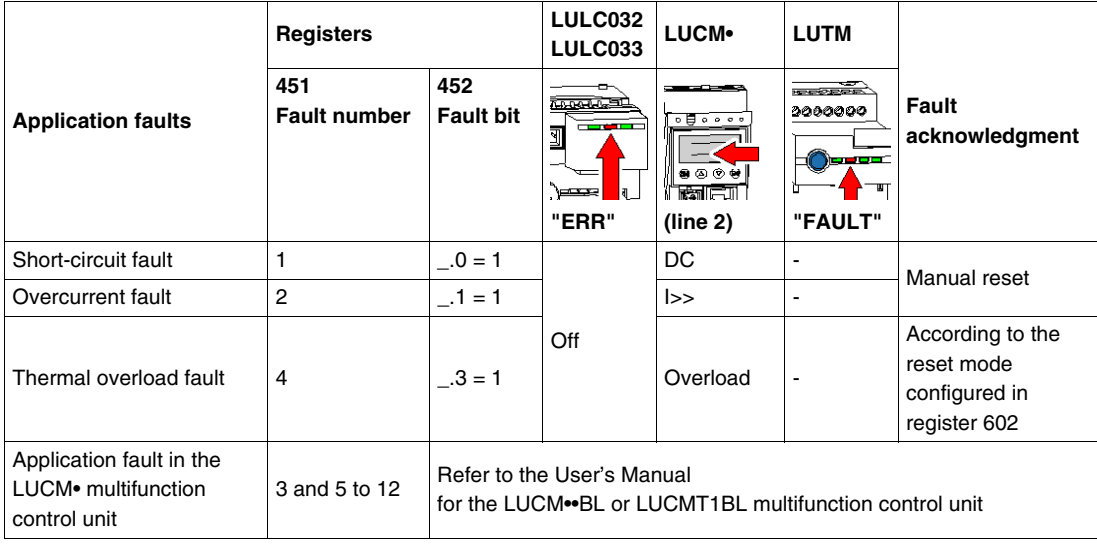

#### **Overload Fault with LU•B•/LU•S• Power Base**

Following a thermal overload fault, either the rotary knob or the blue pushbutton on the front panel can be used, irrespective of which reset mode has been configured.

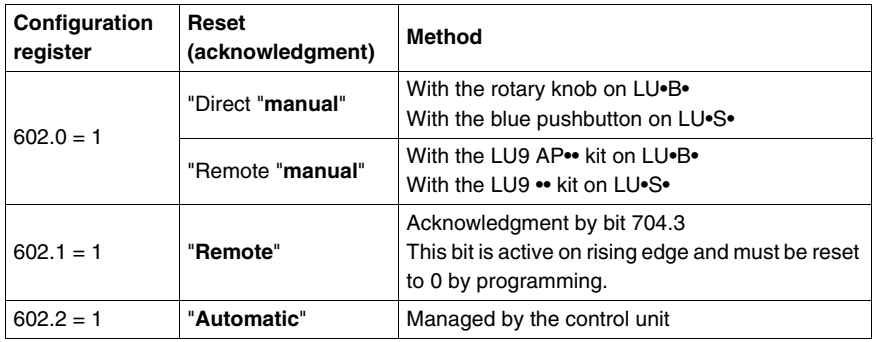

#### **Overload Fault with LUTM Controller Base**

Following a thermal overload fault, either the blue pushbutton on the front panel or input I.5 can be used, irrespective of which reset mode has been configured.

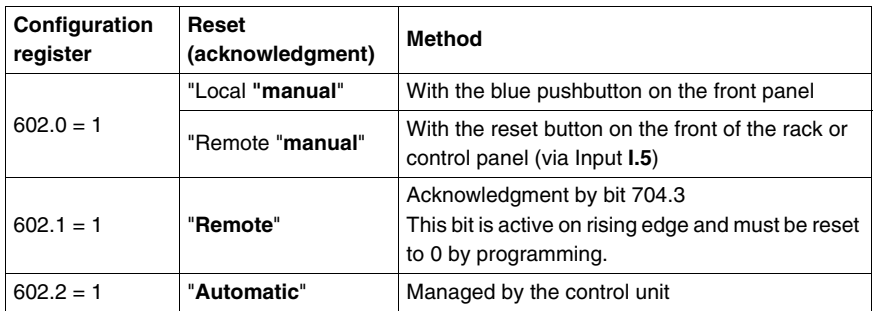

**NOTE:** The reset mode must be configured.

## <span id="page-57-1"></span><span id="page-57-0"></span>**Warnings - Loss of Communication**

#### <span id="page-57-2"></span>**Warning Acknowledgment**

<span id="page-57-4"></span>List of possible warnings.

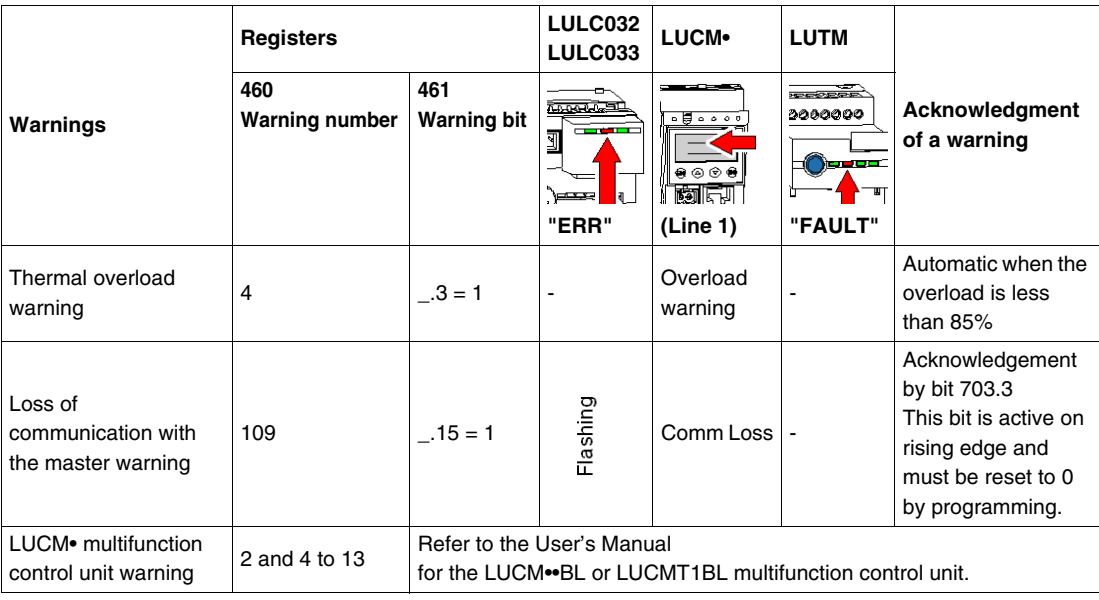

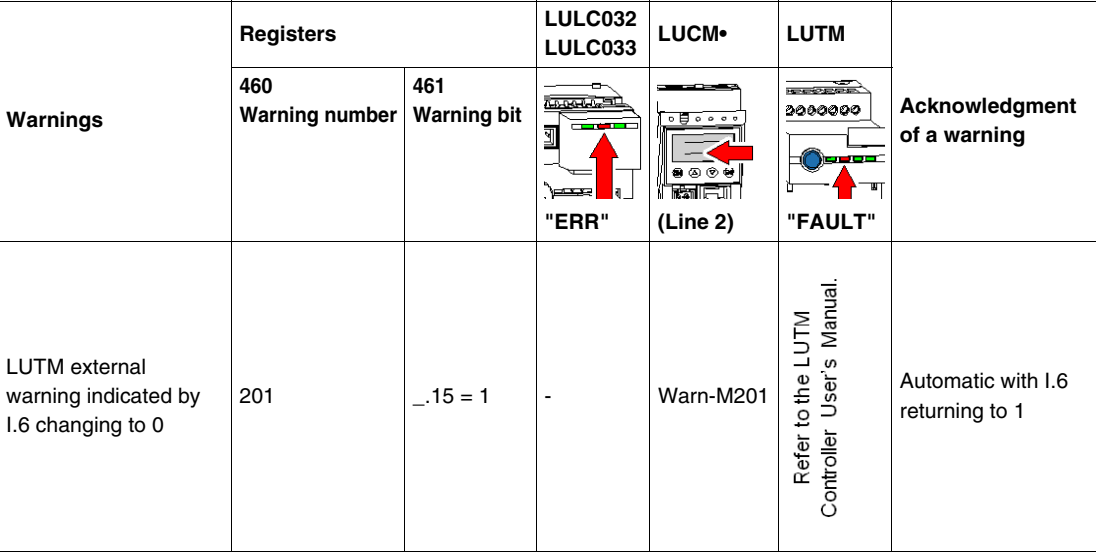

#### <span id="page-57-3"></span>**Recovery After Loss of Communication**

After acknowledgment by setting bit 703.3 to 1, recovery occurs according to the states of control bits 704.0 and 704.1.

### <span id="page-58-1"></span><span id="page-58-0"></span>**Internal Faults**

### <span id="page-58-2"></span> **Acknowledgment of Internal Faults**

<span id="page-58-3"></span>List of possible internal faults.

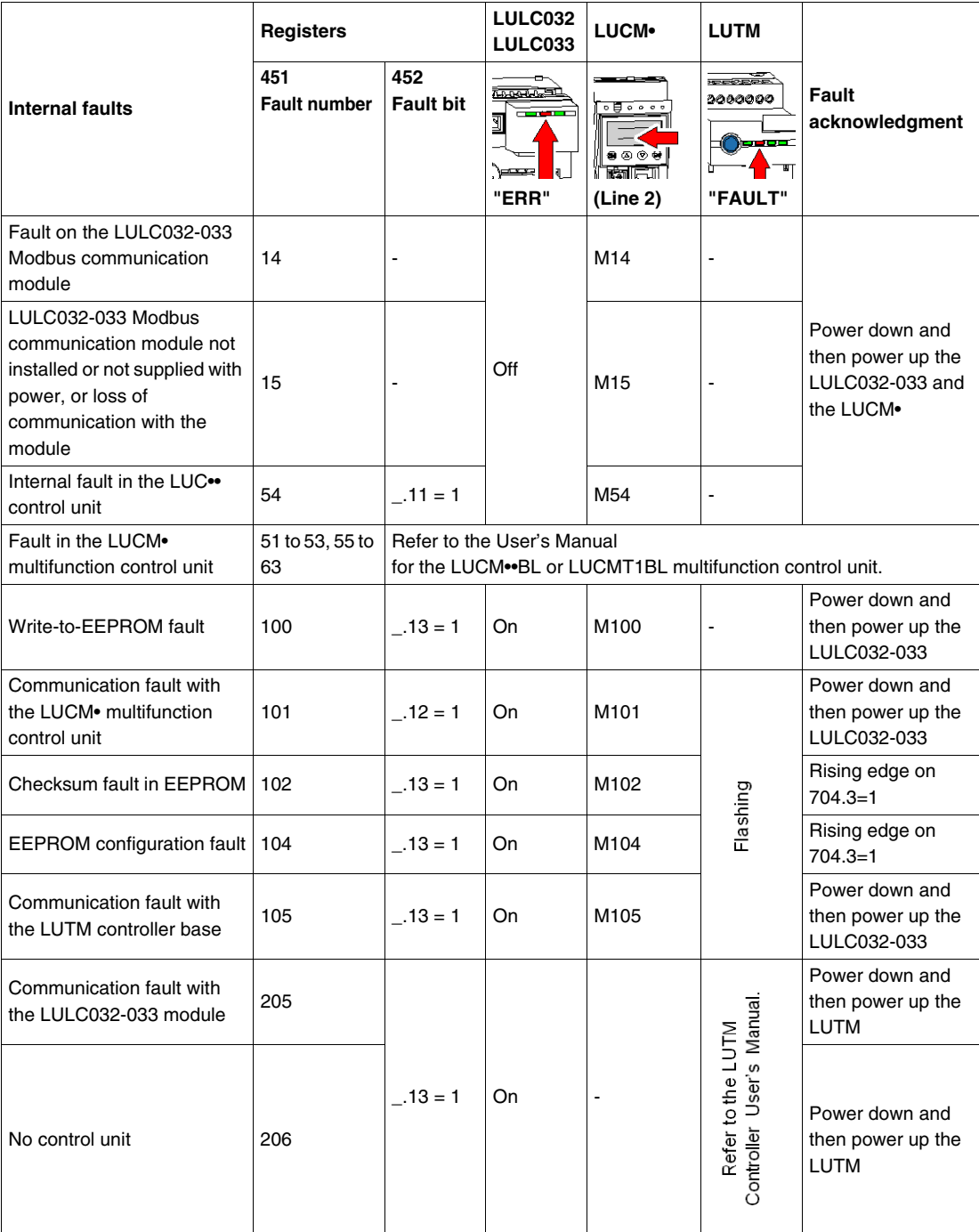

## <span id="page-60-0"></span>**Configuration of Predefined Functions**

### This chapter describes the predefined functions.

#### **What's in this Chapter?**

This chapter contains the following topics:

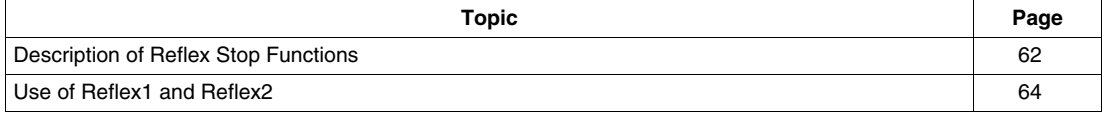

**5**

### <span id="page-61-1"></span><span id="page-61-0"></span>**Description of Reflex Stop Functions**

<span id="page-61-2"></span>The reflex stop ensures accurate repeated position control, unhindered by the bus and PLC scan times.

- There are two types of reflex stop function:
- Reflex1: "Reflex stop 1" function
- Reflex2: "Reflex stop 2" function

#### <span id="page-61-3"></span>**Description of Reflex1**

Sensor no. 1 (logic input LI1) directly controls motor stopping.

After a new run command (stop command then run command), the motor restarts even if something is still detected (LI1=1).

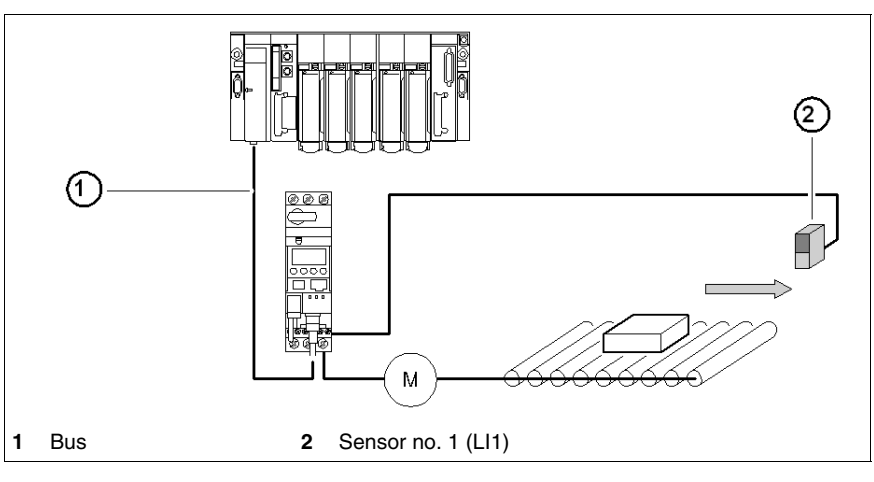

**NOTE:** In the case of a reversing starter, the reflex stop works in both directions. Data sequence

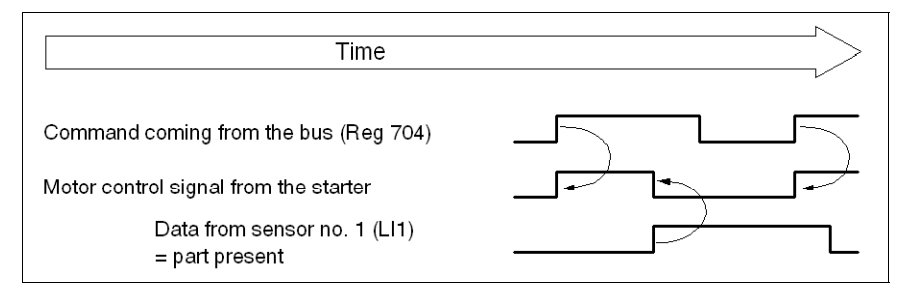

#### <span id="page-62-0"></span>**Description of Reflex2**

Sensor no. 1 (logic input LI1) controls motor stopping in forward mode.

Sensor no. 2 (logic input LI2) controls motor stopping in reverse mode.

After a new run command (stop command then run command), the motor restarts even if something is still detected (LI1 or LI2 = 1).

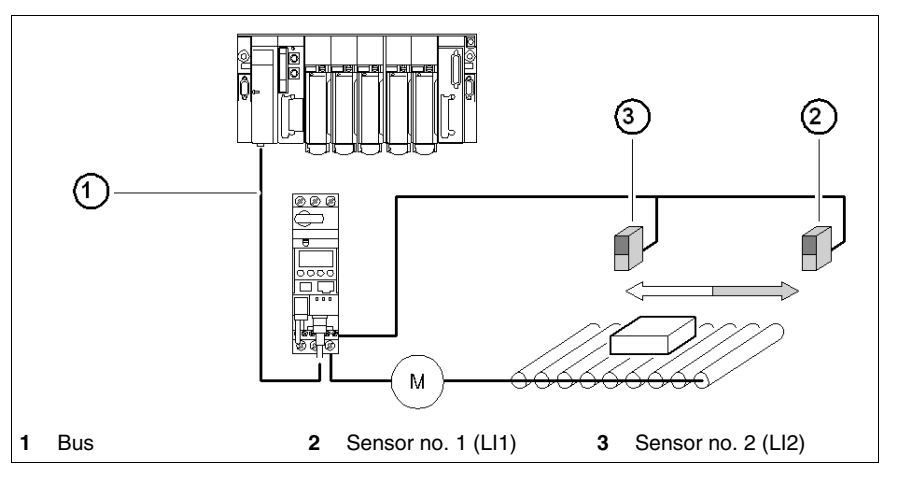

**NOTE:** Sensor no. 2 (LI2) does not affect forward mode and sensor no. 1 (LI1) does not affect reverse mode.

### <span id="page-63-1"></span><span id="page-63-0"></span>**Use of Reflex1 and Reflex2**

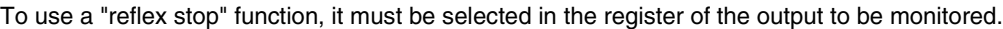

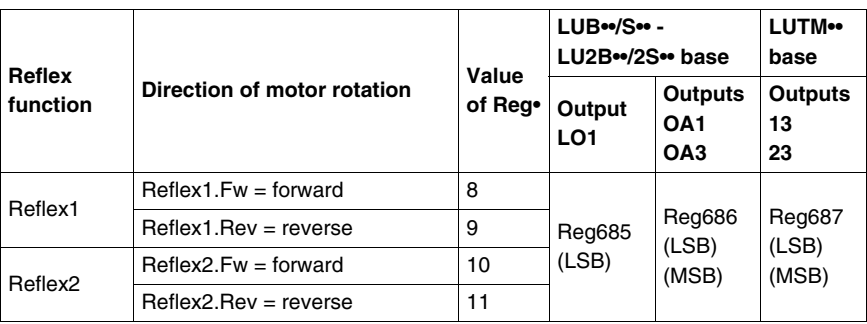

**NOTE:** Before using the "reflex stop" functions, outputs OA1/OA3 must first be assigned to the forward/reverse directions. This selection is made in register **686**. By default, OA1 is assigned to forward and OA3 to reverse.

#### **Reflex1.Fw**

This function is active on a rising edge and not on the level.

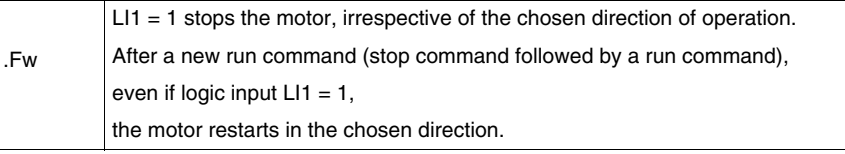

**NOTE:** Logic input LI2 is not used.

#### **Reflex1.Rev**

This function is active on a rising edge and not on the level.

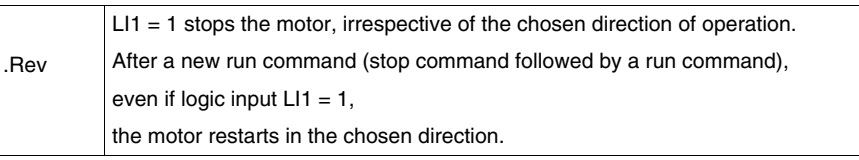

**NOTE:** Logic input LI2 is not used.

#### **Reflex2.Fw**

This function is active on a rising edge and not on the level.

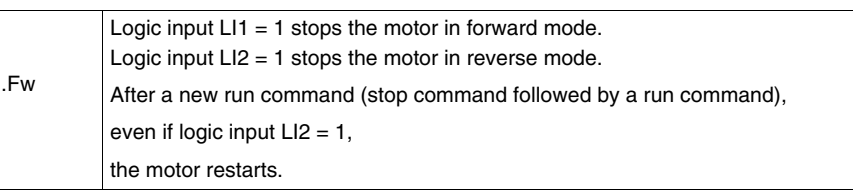

**NOTE:** Logic input LI2 does not affect forward mode and logic input LI1 does not affect reverse mode.

#### **Reflex2.Rev**

This function is active on a rising edge and not on the level.

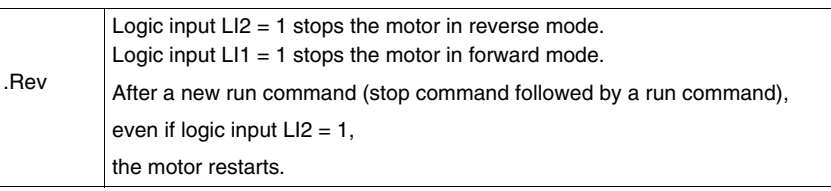

**NOTE:** Logic input LI2 does not affect forward mode and logic input LI1 does not affect reverse mode.

## <span id="page-64-0"></span>**Index**

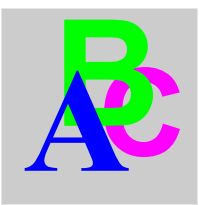

## **A**

Acknowledgement Application Fault, *[57](#page-56-2)* Acknowledgment Internal Fault, *[59](#page-58-2)* Warning, *[58](#page-57-2)* Addressing, *[16](#page-15-0)*, *[36](#page-35-0)* Application Faults, *[57](#page-56-0)*

## **C**

**1743**<br>
A straightening in the straight of the straight of the straight of the straight of the straight of the straight of the straight of the straight of the straight of the straight of the straight of the straight of th Cables, *[26](#page-25-0)*, *[28](#page-27-0)* Conductor, *[22](#page-21-0)* Connection, *[15](#page-14-2)* SCA Junction Box, *[28](#page-27-1)* Splitter Box, *[24](#page-23-0)* Tee (Direct), *[23](#page-22-2)* Connectors, *[15](#page-14-3)* Control Mode, *[49](#page-48-0)* Control unit configuration, *[46](#page-45-2)* Forcing, *[51](#page-50-0)* Identification, *[46](#page-45-3)* Control unit (LUC...), *[14](#page-13-0)* Controller Base, *[17](#page-16-0)*, *[19](#page-18-0)* Cords, *[26](#page-25-0)*, *[28](#page-27-0)*

## **D**

Data Exchange Exception Code, *[43](#page-42-2)* Format, *[43](#page-42-3)* Initialization, *[43](#page-42-4)* Diagram of the Module, *[15](#page-14-4)*

## **E**

Electrical Connection, *[18](#page-17-0)* Exception Code, *[43](#page-42-5)*

## **F**

Fallback mode, *[47](#page-46-0)* Faults, *[56](#page-55-0)* Forcing Control unit, *[51](#page-50-0)*

## **I**

Identification Control unit, *[46](#page-45-3)* Indicator Lights, *[15](#page-14-3)*, *[16](#page-15-1)*

Input, *[33](#page-32-0)* Input (on Diagram), *[15](#page-14-5)* Internal Faults, *[59](#page-58-3)* Inversion Output State, *[49](#page-48-1)*

## **J**

Junction Box, *[29](#page-28-0)*

## **L**

LEDs, *[15](#page-14-3)*, *[16](#page-15-1)* Link Prewired, *[21](#page-20-0)* Wire-to-Wire, *[21](#page-20-1)* Loss of communication, *[47](#page-46-0)* Loss of Communication, *[58](#page-57-3)* LUCA, *[14](#page-13-0)* LUCB/C/D, *[14](#page-13-0)* LUCM, *[14](#page-13-0)*, *[19](#page-18-1)* LULC031, *[15](#page-14-6)*, *[35](#page-34-2)*

## **M**

Modbus Format, *[43](#page-42-0)* Modbus Port, *[34](#page-33-0)* Modbus Request, *[52](#page-51-2)* Read, *[52](#page-51-3)* Write, *[52](#page-51-4)* Module, *[25](#page-24-0)* Module Functions, *[13](#page-12-2)*

## **O**

Order of Mounting, *[17](#page-16-1)* Output, *[33](#page-32-1)* Setting, *[49](#page-48-2)* Output (on Diagram), *[15](#page-14-7)* Output State Inversion, *[49](#page-48-1)*

## **P**

Parameters, *[42](#page-41-2)* Parity, *[44](#page-43-0)* PCMCIA Card, *[25](#page-24-0)* Pinout (RJ45), *[29](#page-28-1)* PL7, *[44](#page-43-1)* Power Base, *[17](#page-16-0)*, *[19](#page-18-0)* Power Supply, *[18](#page-17-2)*, *[20](#page-19-0)*, *[21](#page-20-2)*, *[32](#page-31-2)* Power-up, *[19](#page-18-1)*

## **R**

Read-Write Zones, *[43](#page-42-6)* Receiving the Product, *[13](#page-12-3)* Recovery after stopping, *[50](#page-49-0)* Reflex Stop, *[62](#page-61-2)* Reflex1, *[62](#page-61-3)*, *[64](#page-63-0)* Reflex2, *[63](#page-62-0)*, *[64](#page-63-0)* Registers, *[42](#page-41-0)*, *[45](#page-44-2)* RJ45, *[26](#page-25-1)*, *[26](#page-25-2)*, *[28](#page-27-0)*, *[29](#page-28-0)* RJ45 Wiring, *[26](#page-25-2)* RS 485 Bus, *[23](#page-22-0)*

## **S**

Setting output, *[49](#page-48-2)* Speed, *[44](#page-43-0)* Switches, *[16](#page-15-0)*, *[36](#page-35-0)*

## **T**

Timeout Duration, *[46](#page-45-4)*

## **W**

Warning, *[58](#page-57-4)*